### GS1 Germany

Cloud4Log – Der digitale Lieferschein Einblick Cloud4Log Basic Frontend

GS1 Germany & BVL September 2023

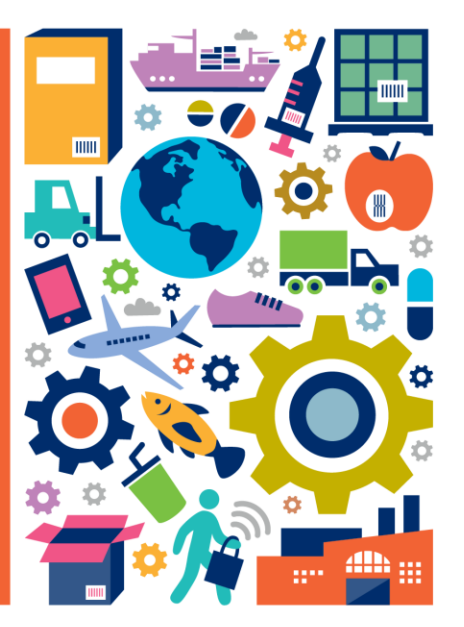

# Einblick Cloud4Log Basic Frontend

Im Folgenden wird ein Einblick in die Funktionalitäten des Cloud4Log Basic Frontends gegeben. Jede beschriebene Funktionalität ist über die C4L API auch in anderen Systemen/ Applikationen (ERP, WMS, TMS, etc.) integrierbar.

Die Darstellung erfolgt aus den Anwendersichten der drei bei Cloud4Log registrierten Rollen (Versender, Spediteur, Empfänger) sowie dem Fahrpersonal. Die Funktionen des Admin Panel sind für alle drei Rollen (Versender, Spediteur, Empfänger) identisch und wird separat ausgeführt.

- Versender/Warenausgang
- Fahrpersonal
- Spediteur
- Empfänger/ Wareneingang
- Admin Panel

Ausführliche Video-Tutorials und eine Beschreibung des Cloud4Log Basic Frontends ist auf der CLoud4Log Website www.cloud4log.de und in der Cloud4Log Service Beschreibung zu finden.

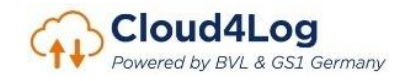

# **Versender Warenausgang**

- Erstellung von Mappen
- Upload Lieferscheine
- Erfassung Quittierung des Fahrpersonals
- Übergabe digitale Lieferscheine (Zugriffslink)
- Download Lieferscheine (POD)

Darstellung der Funktionalitäten des Cloud4Log Basic Frontends

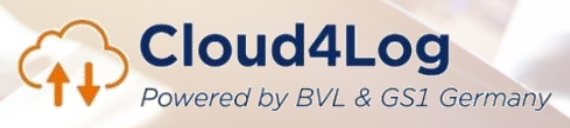

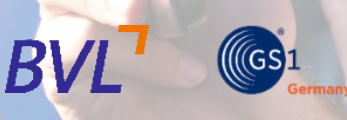

# WA-Mappenansicht

Übersicht über Mappen inkl. zugeordneter Lieferscheine

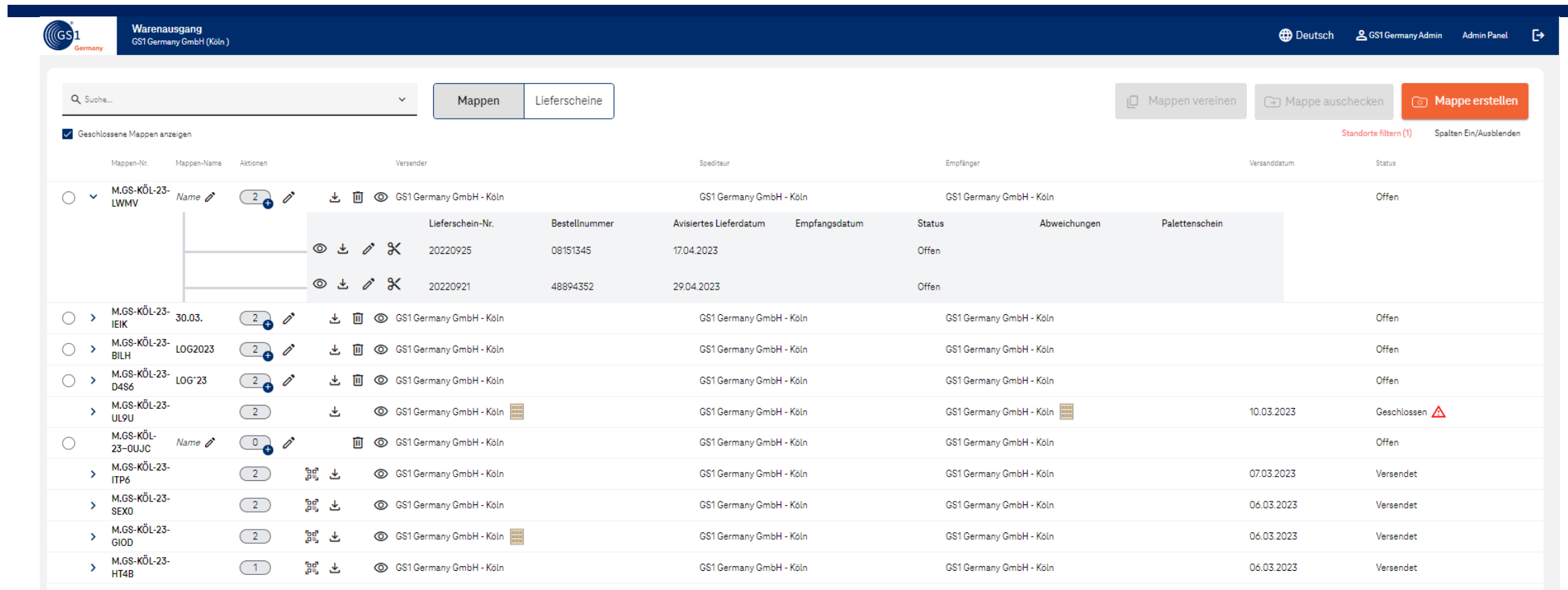

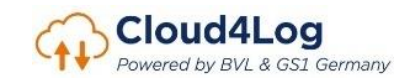

# Prozess Mappenerstellung

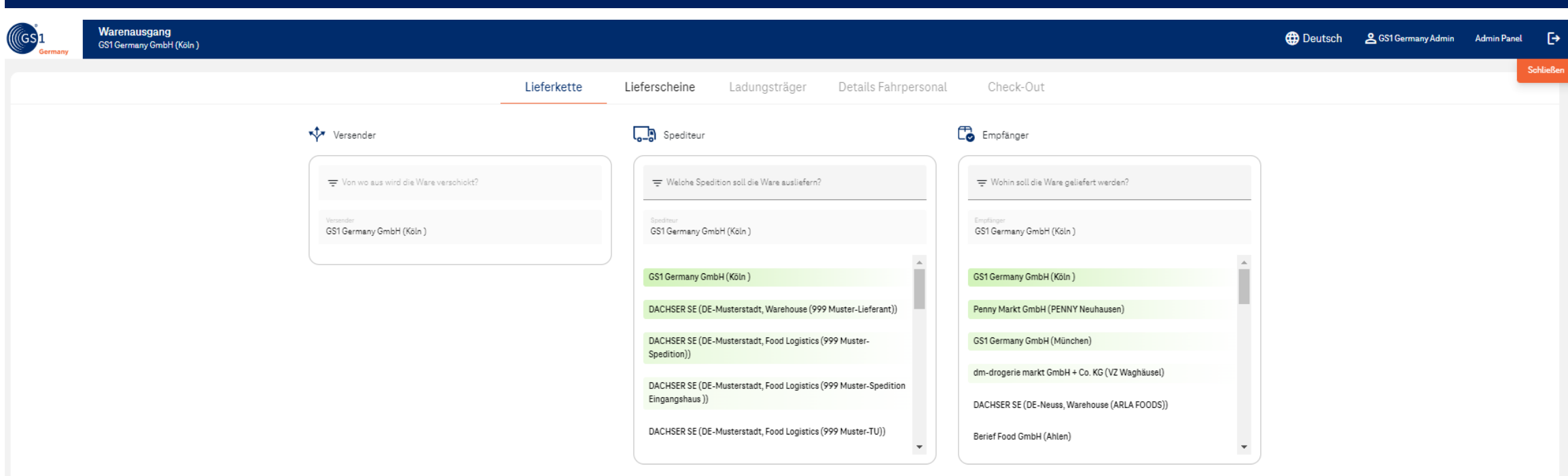

- Bei Erstellung einer Mappe wird ein Versandstandort, Spediteursstandort und Empfangsstandort ausgewählt.
- Eine Mappe besteht immer in einem 1:1:1 Verhältnis (1 Versender: 1 Spediteur: 1 Empfänger).

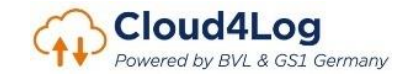

# Upload Lieferscheine

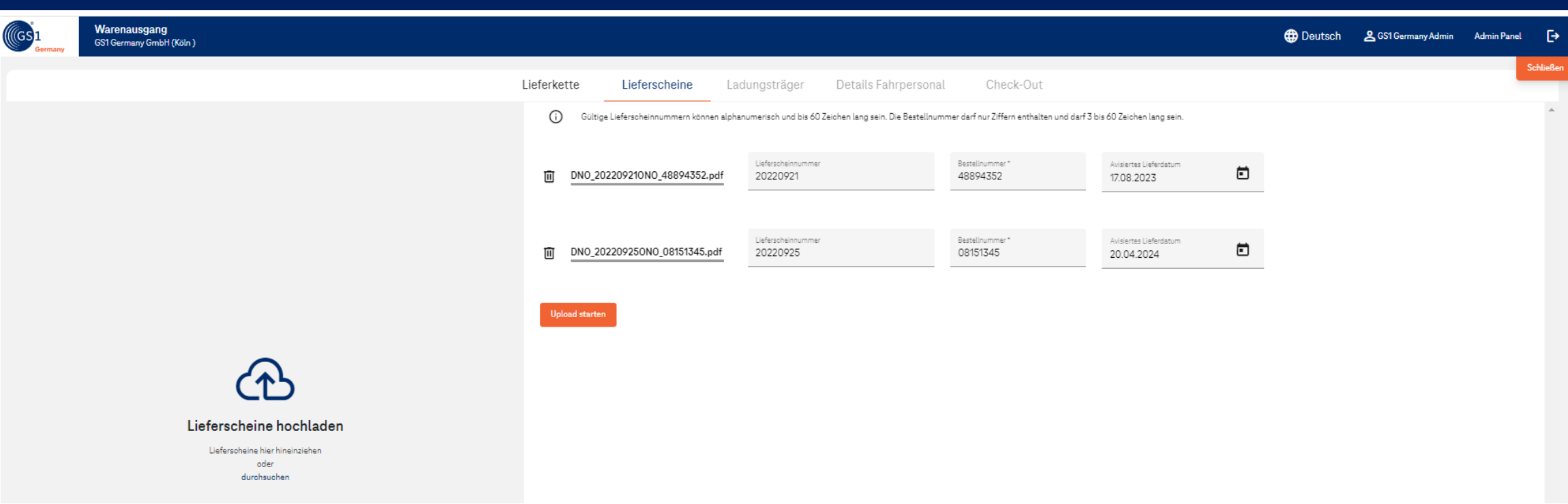

- Die Bestellnummer und Lieferscheinnummer sind Pflichtangaben für den Upload eines Lieferscheins.
- Einer Mappe können beliebig viele Lieferscheine hinzugefügt werden.

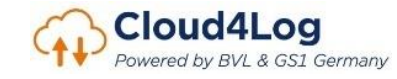

# (Optional) Erfassung Ladungsträgertausch

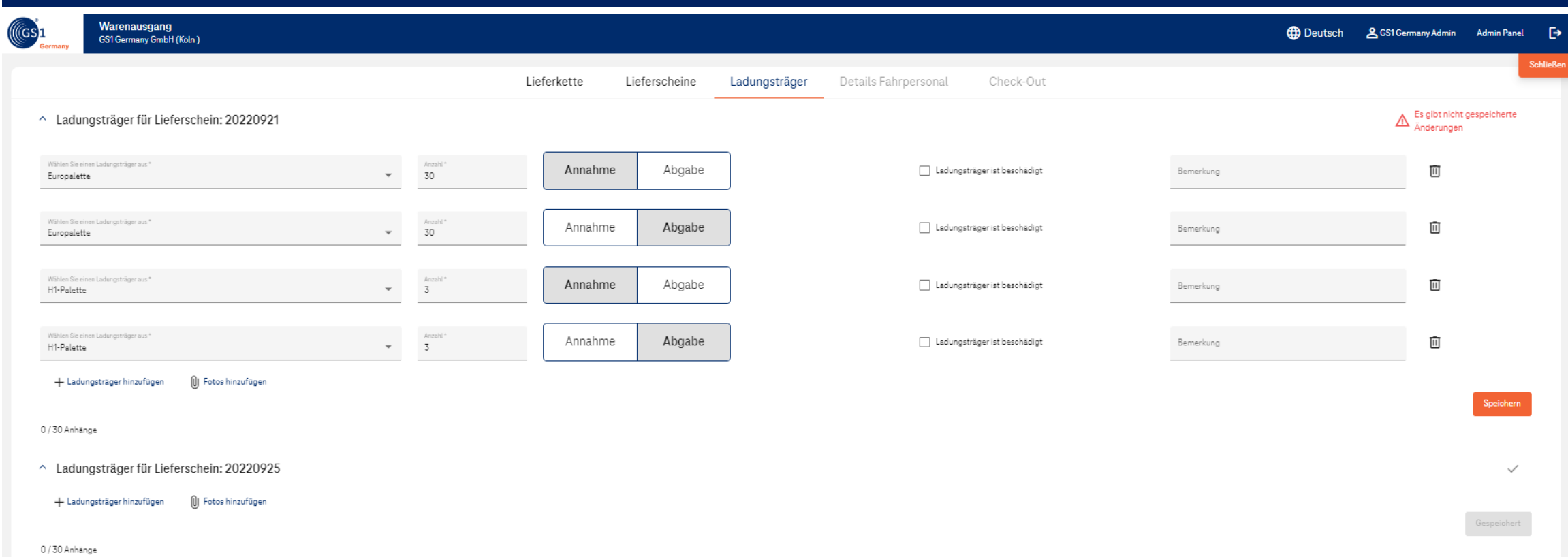

• Die Erfassung des Ladungsträgertausch ist optional.

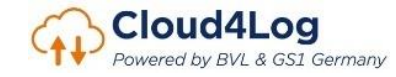

# (Optional) Erfassung Fahrerdetails

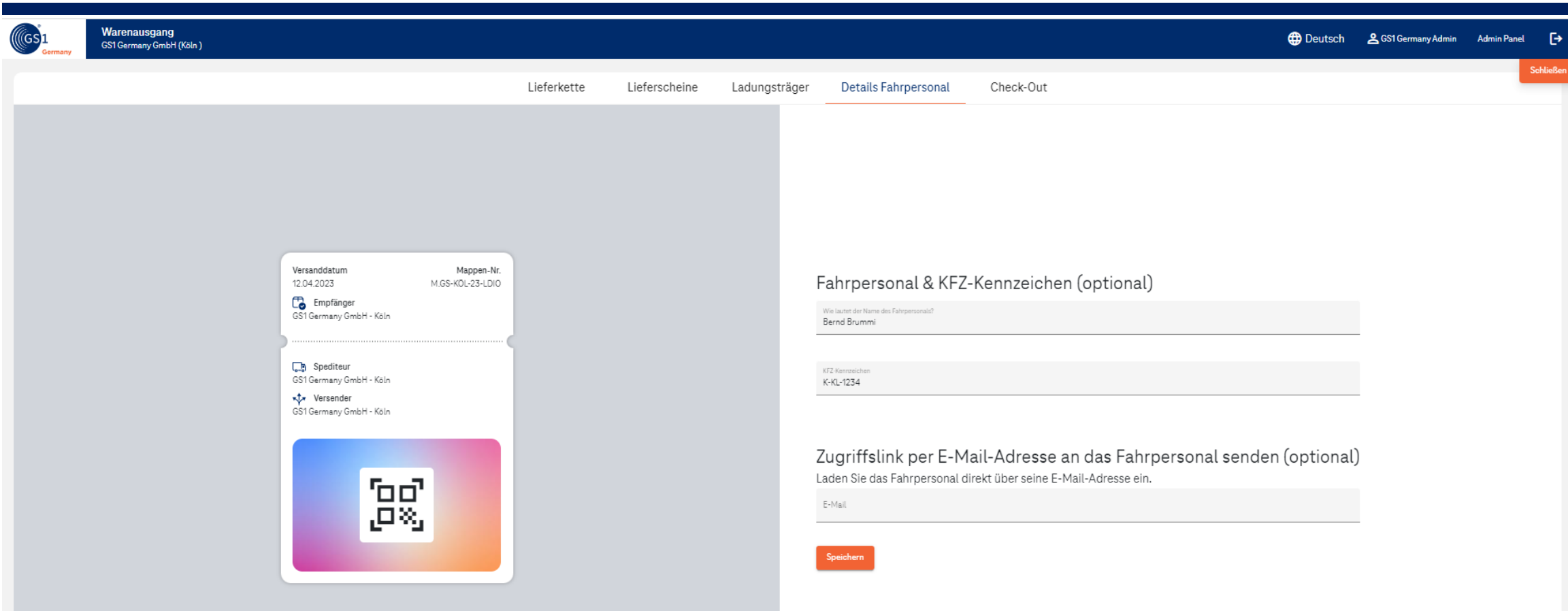

• Die Erfassung von Fahrerdetails (Name und KFZ-Kennzeichen) ist optional.

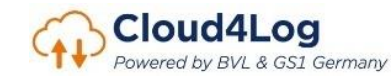

# Check-Out und Quittierung durch Fahrpersonal

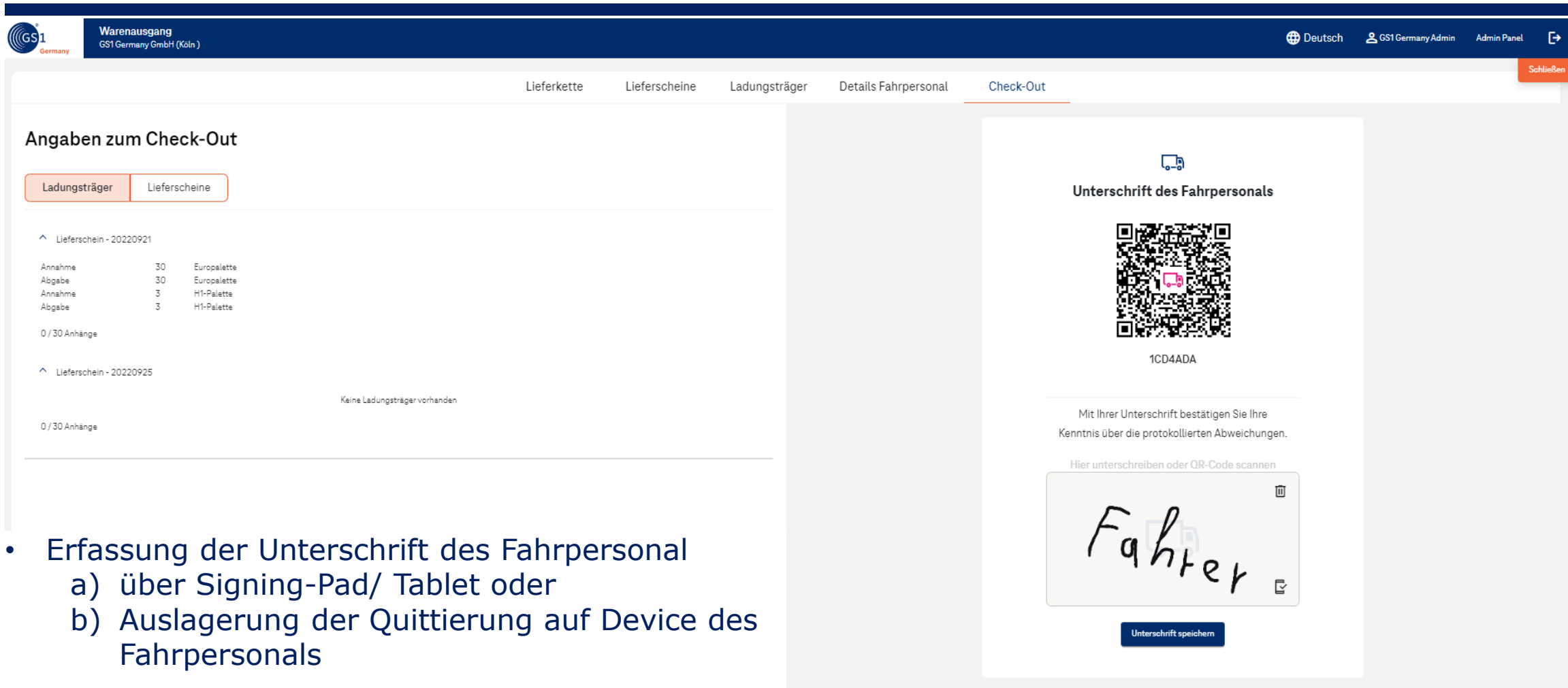

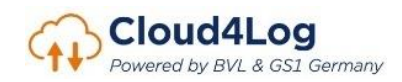

# Übergabe Zugriffslink an Fahrpersonal

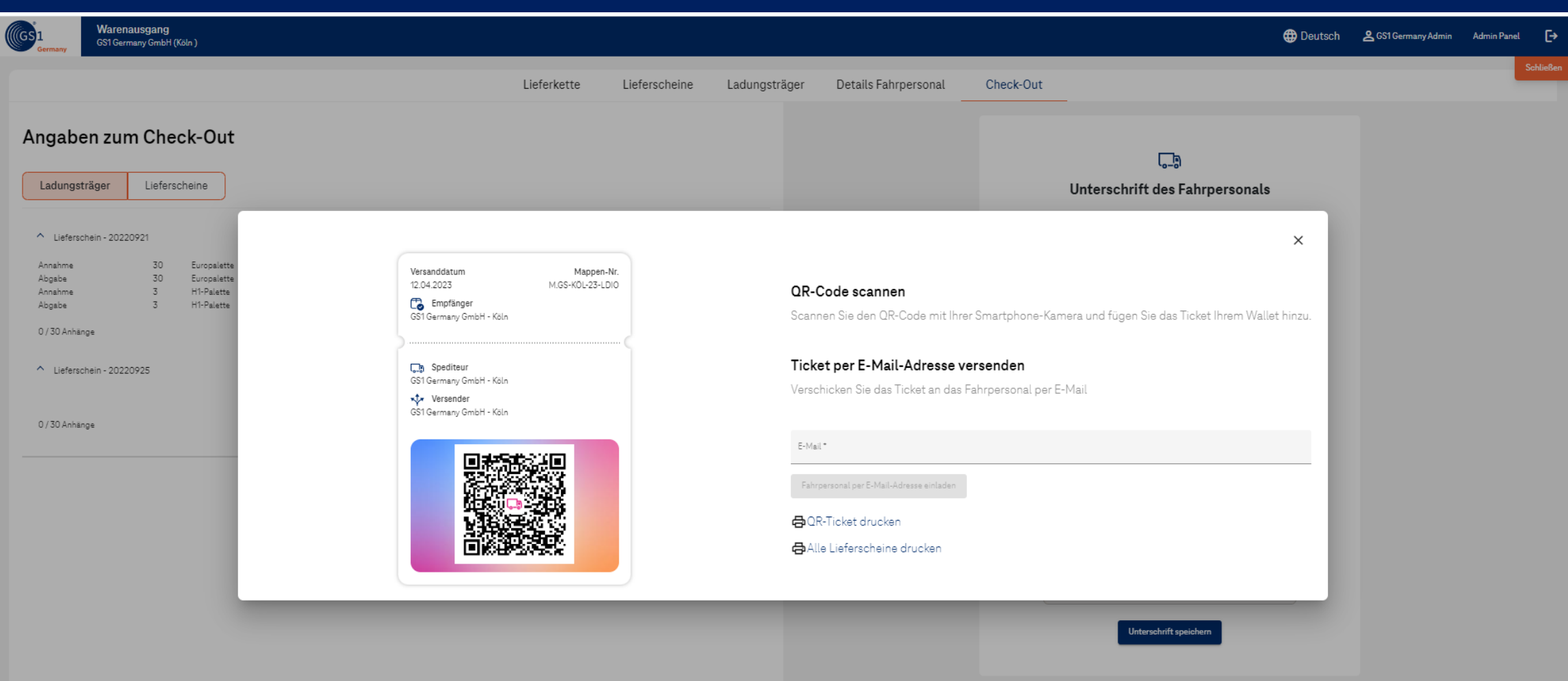

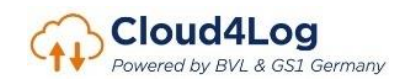

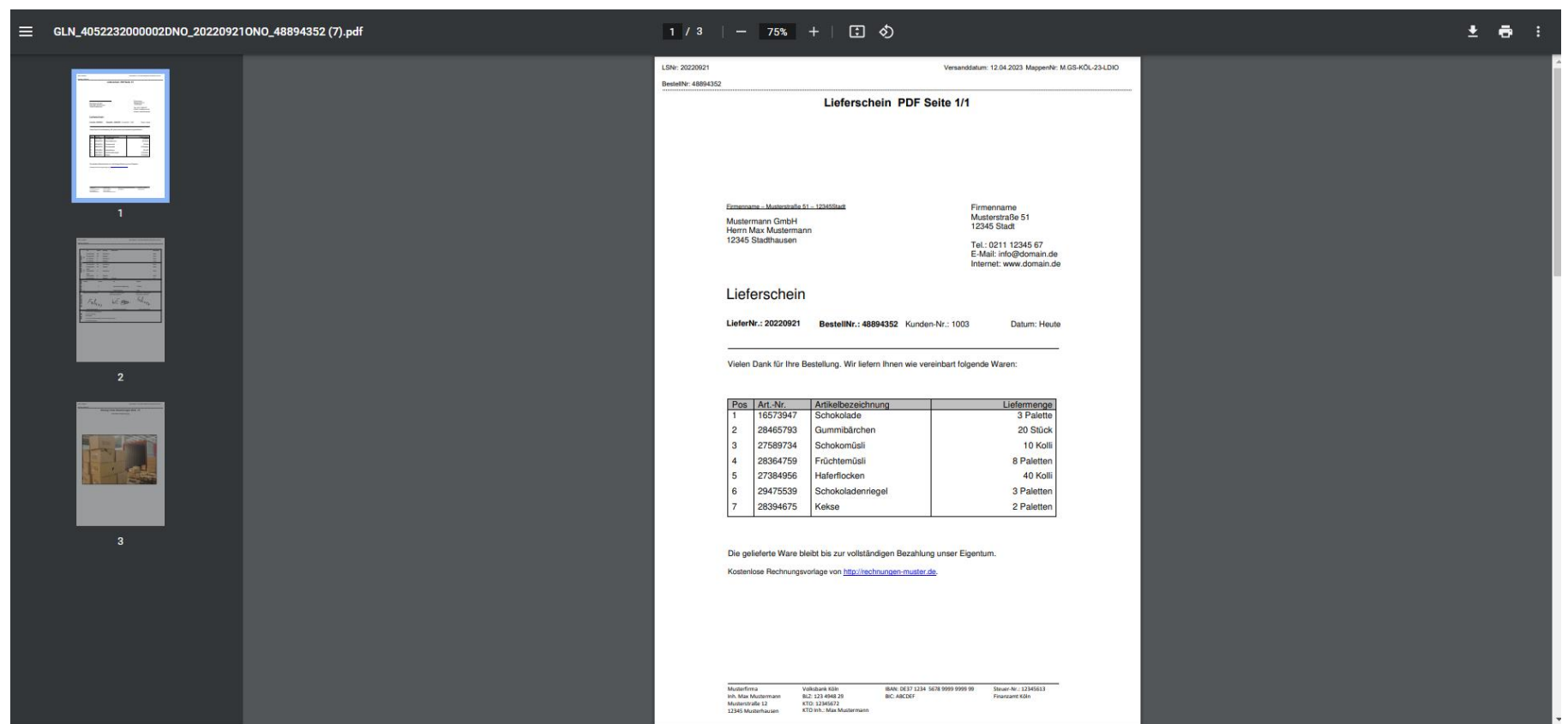

• Lieferscheine erhalten bei Download automatisch folgenden Dateinamen: "GLN\_*(GLN des Versender)*DNO\_*(Lieferscheinnummer/Delivery No.)*ONO\_*(Bestellnummer/ Order No.)*

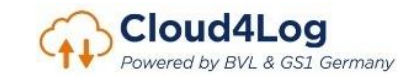

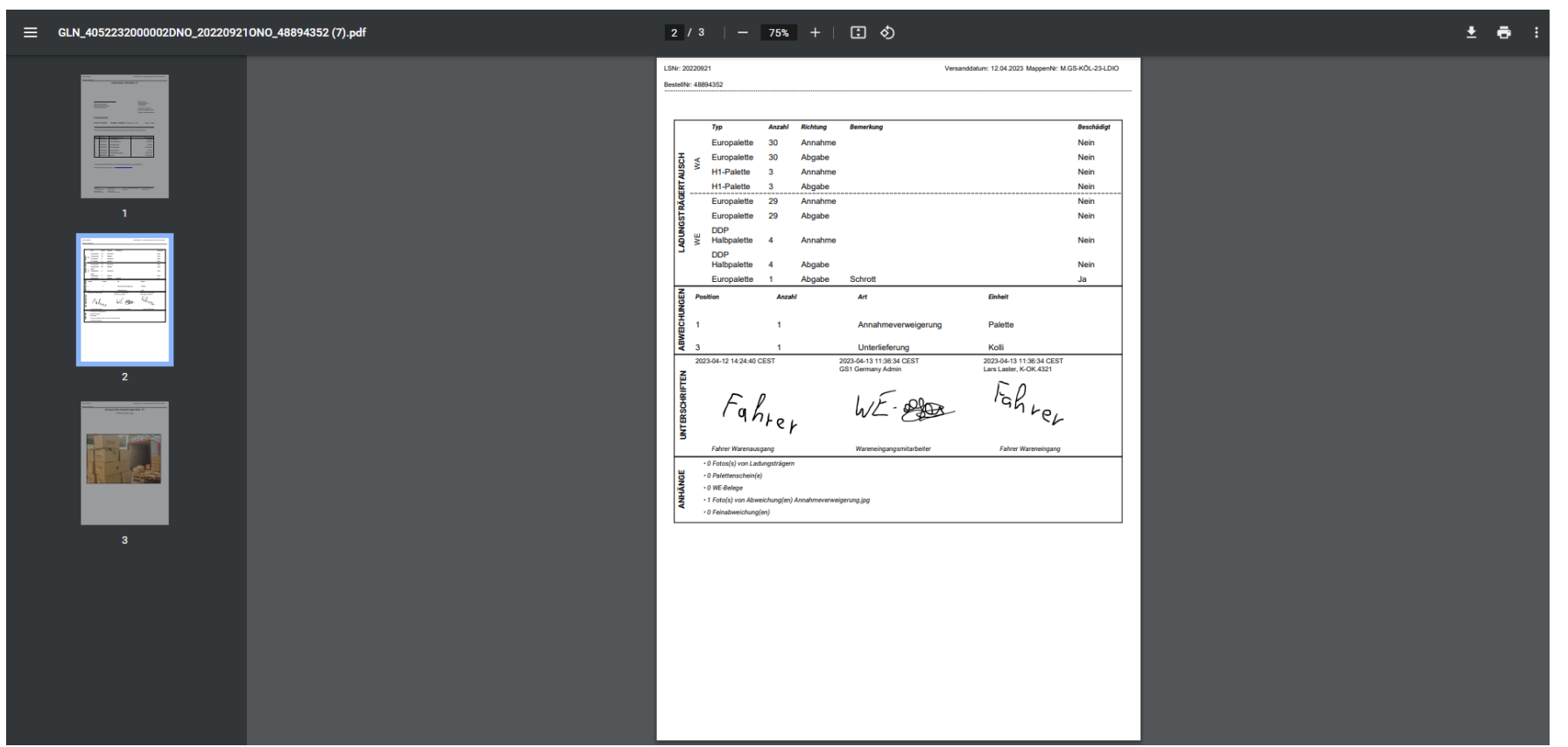

• Alle im Prozess erfassten Anmerkungen und Abweichungen werden zu einem Lieferschein dargestellt (Ladungsträgertausch, Abweichungen, Unterschriften, Anhänge)

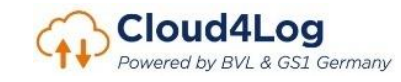

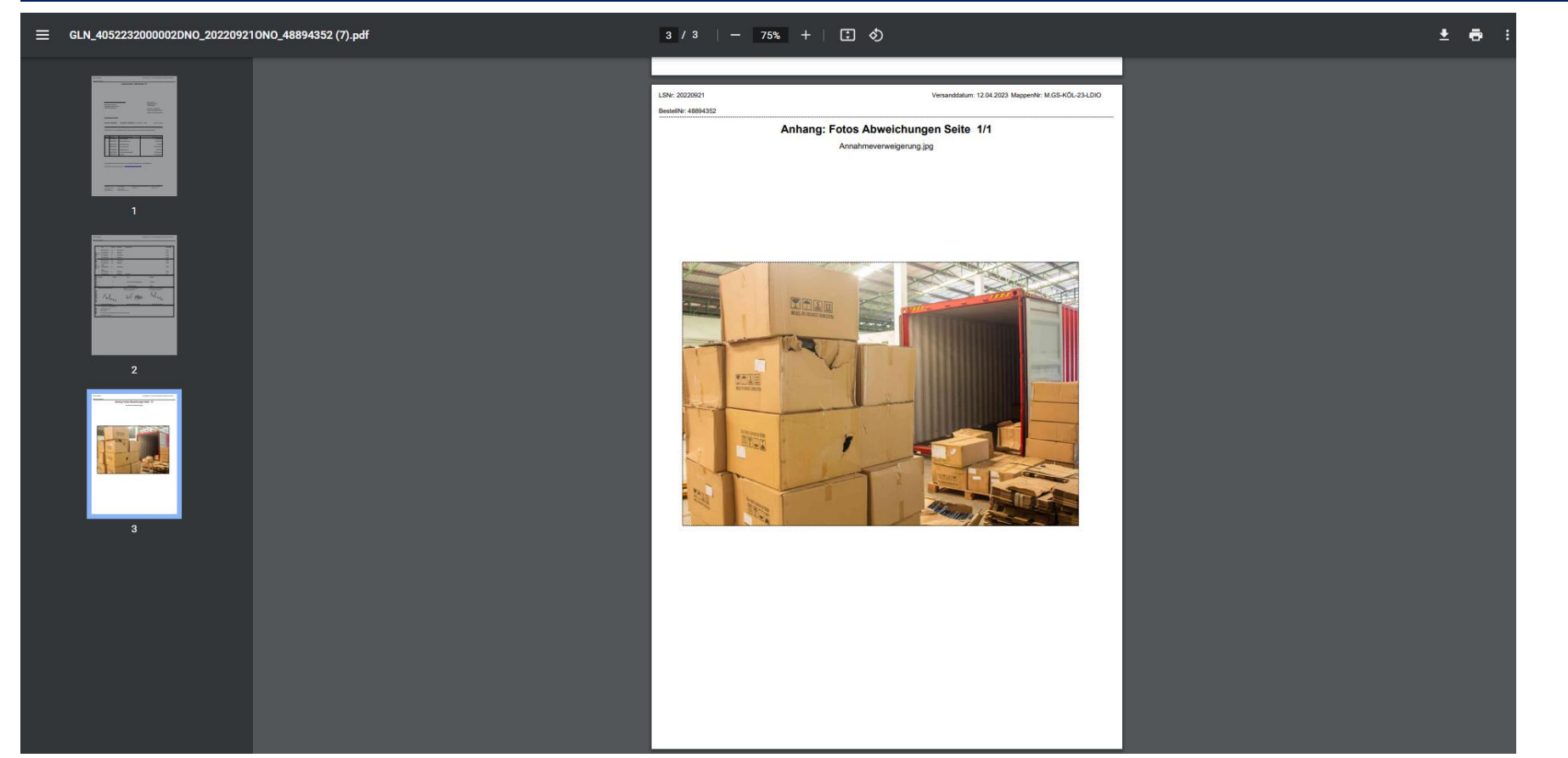

• Alle im Prozess erfassten Anmerkungen und Abweichungen werden zu einem Lieferschein dargestellt (Ladungsträgertausch, Abweichungen, Unterschriften, Anhänge)

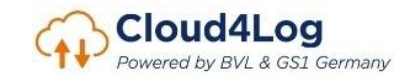

# **Fahrpersonal**

- Zugriffslink auf digitale Lieferscheine über Wallet Element

Darstellung der Funktionalitäten des Cloud4Log Basic Frontends<br>Cloud4Log **BV**  $(\mathsf{GS})$ Powered by BVL & GS1 Germany

# Prozess Quittierung Fahrpersonal

Hinweis: Die gezeigten Darstellung sind mit einem IOS Device aufgenommen. Die Darstellung in einem Device mit Android-System unterscheidet sich optisch leicht.

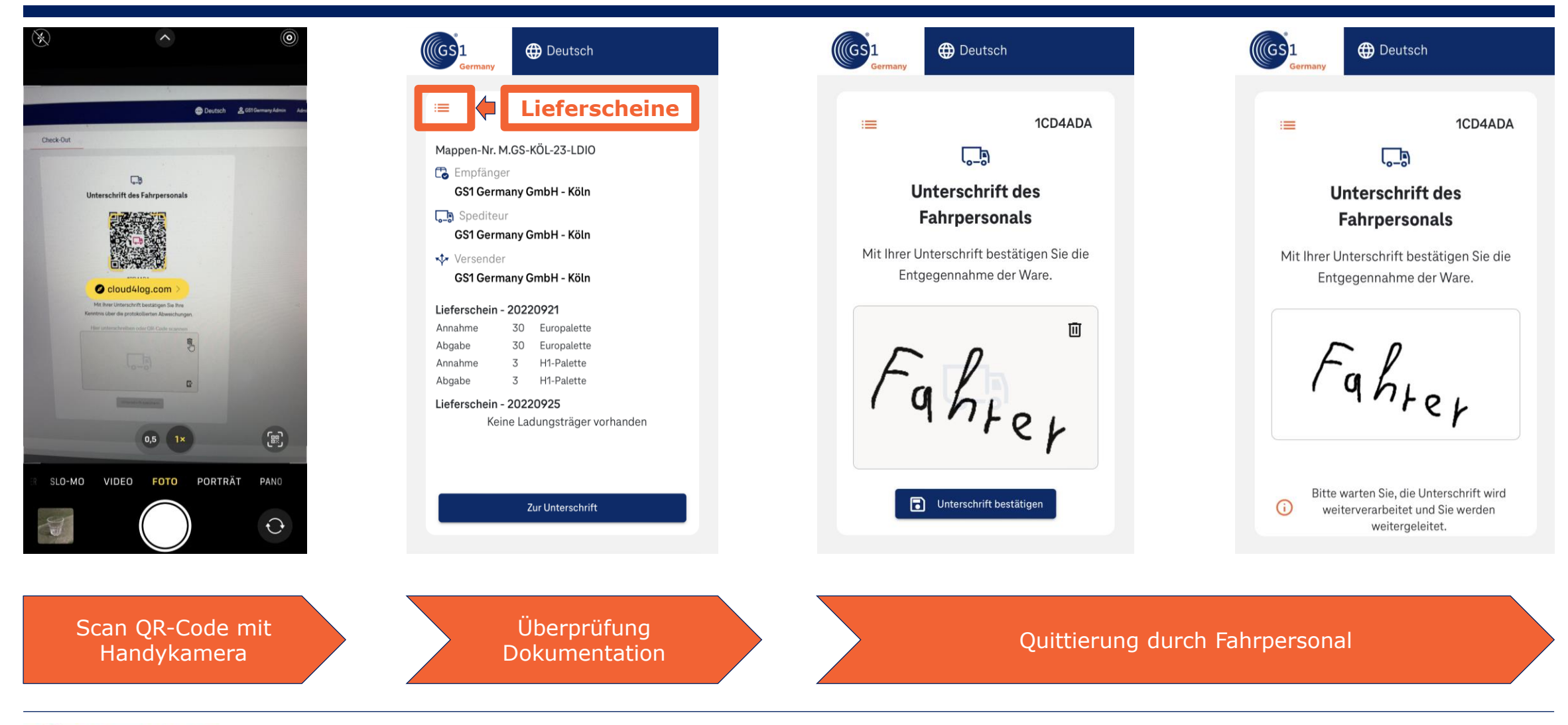

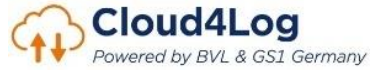

# Prozess Quittierung Fahrpersonal

Hinweis: Die gezeigten Darstellung sind mit einem IOS Device aufgenommen. Die Darstellung in einem Device mit Android-System unterscheidet sich optisch leicht.

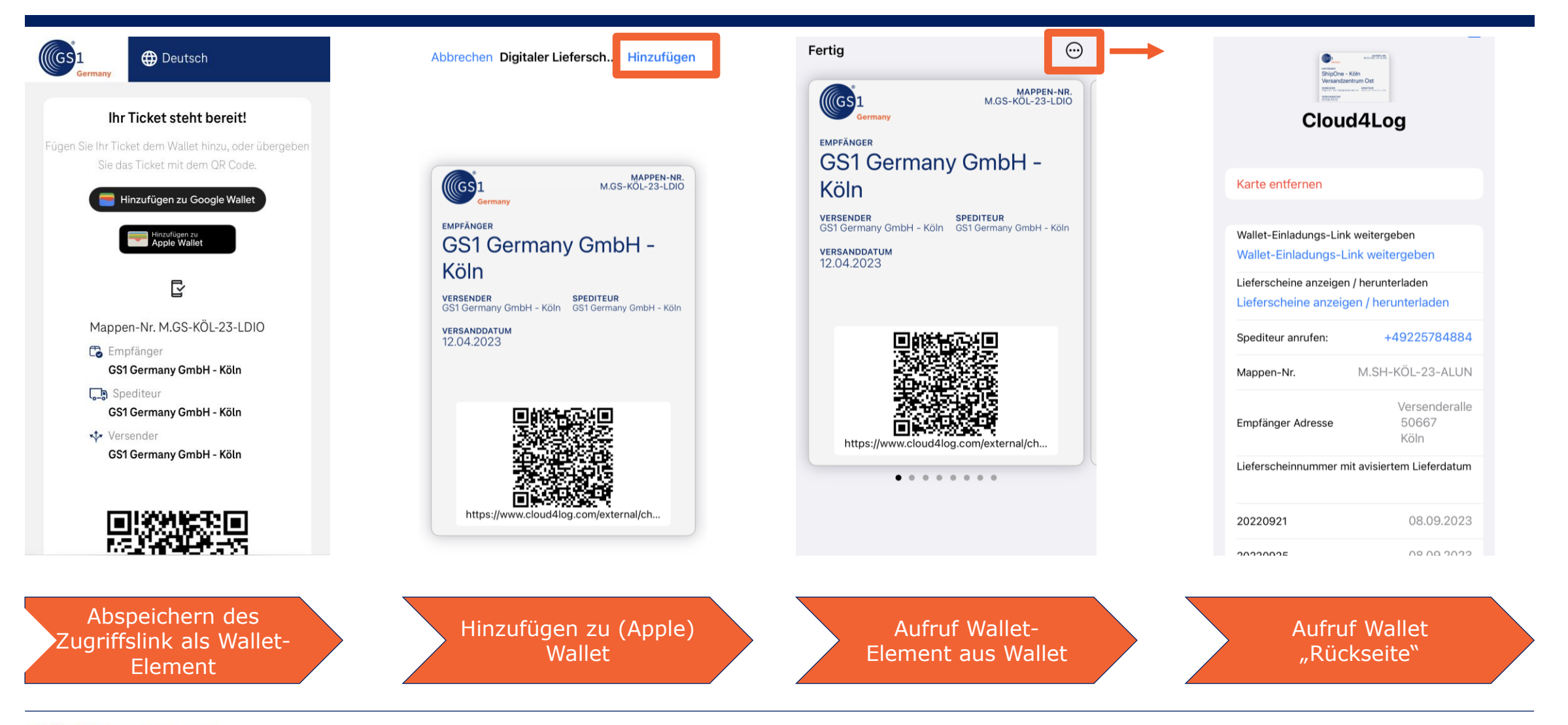

## Prozess Fahrpersonal

Hinweis: Die gezeigten Darstellung sind mit einem IOS Device aufgenommen. Die Darstellung in einem Device mit Android-System unterscheidet sich optisch leicht.

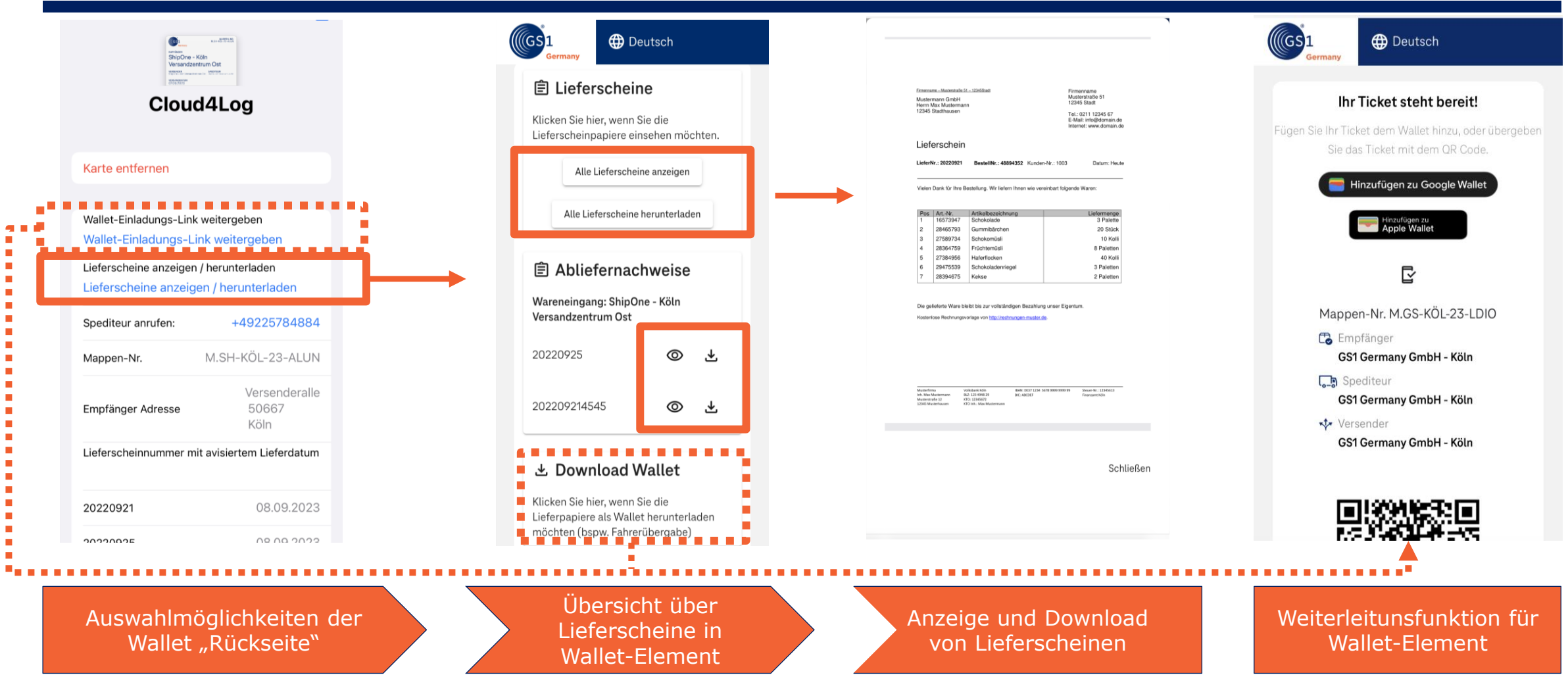

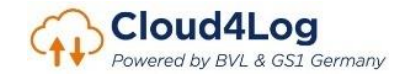

# Download Abliefernachweis (Fahrpersonal)

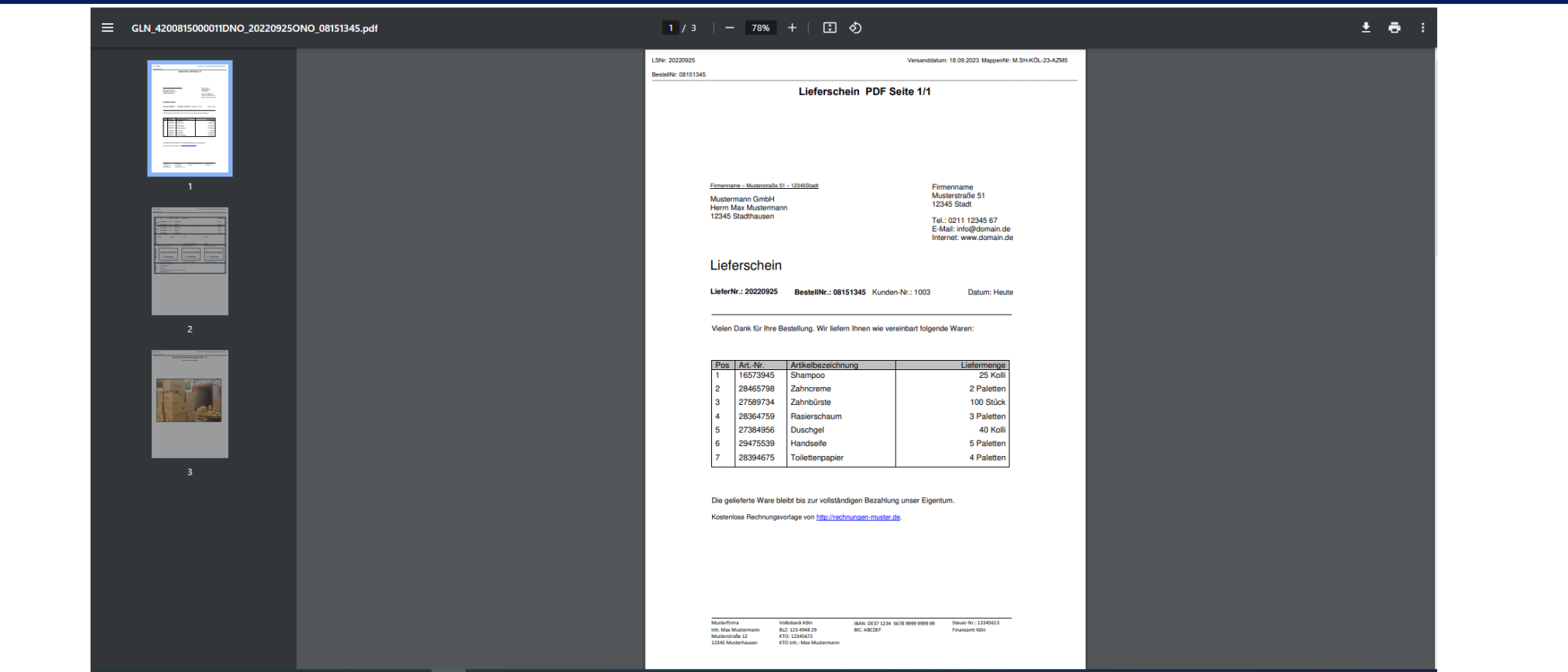

• Lieferscheine erhalten bei Download automatisch folgenden Dateinamen: "GLN\_*(GLN des Versender)*DNO\_*(Lieferscheinnummer/Delivery No.)*ONO\_*(Bestellnummer/ Order No.)*

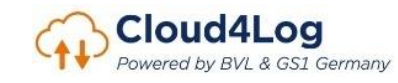

# Download Abliefernachweis (Fahrpersonal)

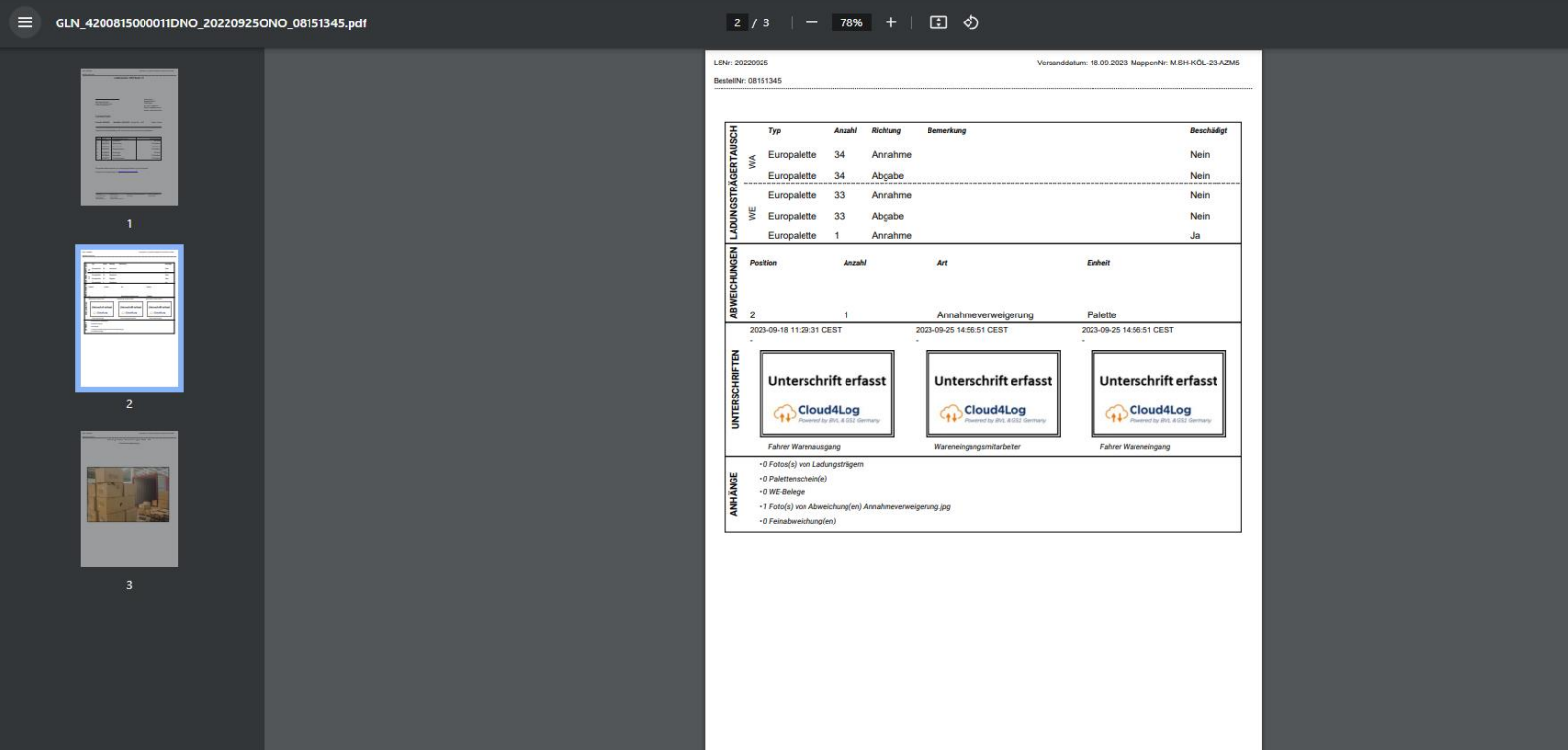

- Alle im Prozess erfassten Anmerkungen und Abweichungen werden zu einem Lieferschein dargestellt (Ladungsträgertausch, Abweichungen, Unterschriften, Anhänge)
- Unterschriften werden aufgrund der DSGVO ausgeblendet
- Mit einem C4L Stempel wird bestätigt, dass eine Unterschrift im Prozess geleistet wurde.

# Download Abliefernachweis (Fahrpersonal)

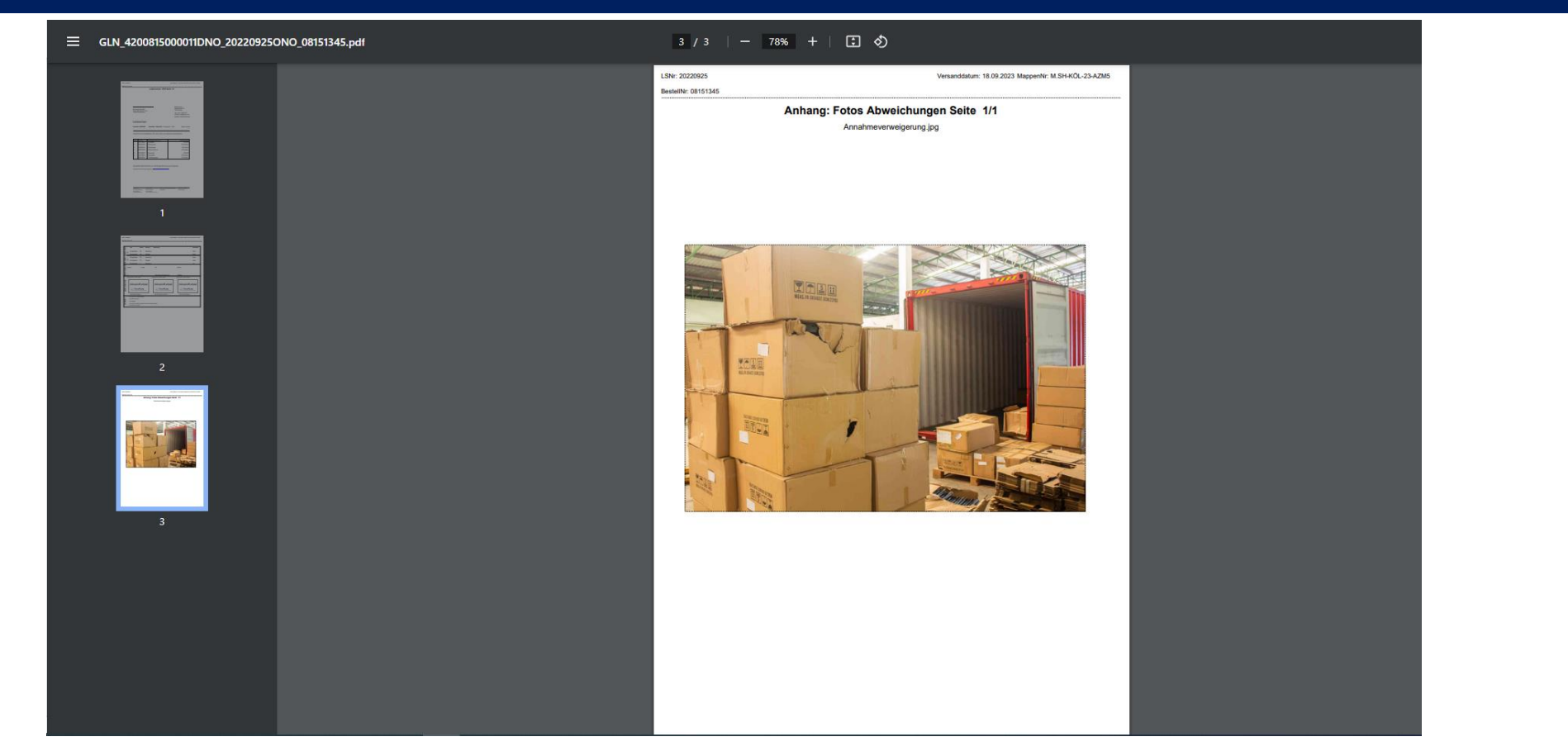

• Alle im Prozess erfassten Anmerkungen und Abweichungen werden zu einem Lieferschein dargestellt (Ladungsträgertausch, Abweichungen, Unterschriften, Anhänge)

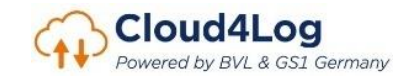

# **Empfänger Wareneingang**

- Checkin Prozess
- Erfassung und Dokumentation von Abweichungen
- Erfassung Quittierungen (WE-Mitarbeiter und Fahrpersonal)
- Download Lieferscheine (POD) Darstellung der Funktionalitäten des Cloud4Log Basic Frontends

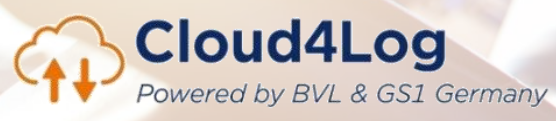

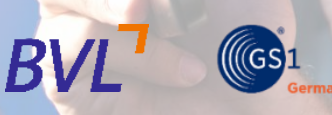

# WE-Mappenansicht

Übersicht über Mappen inkl. zugeordneter Lieferscheine

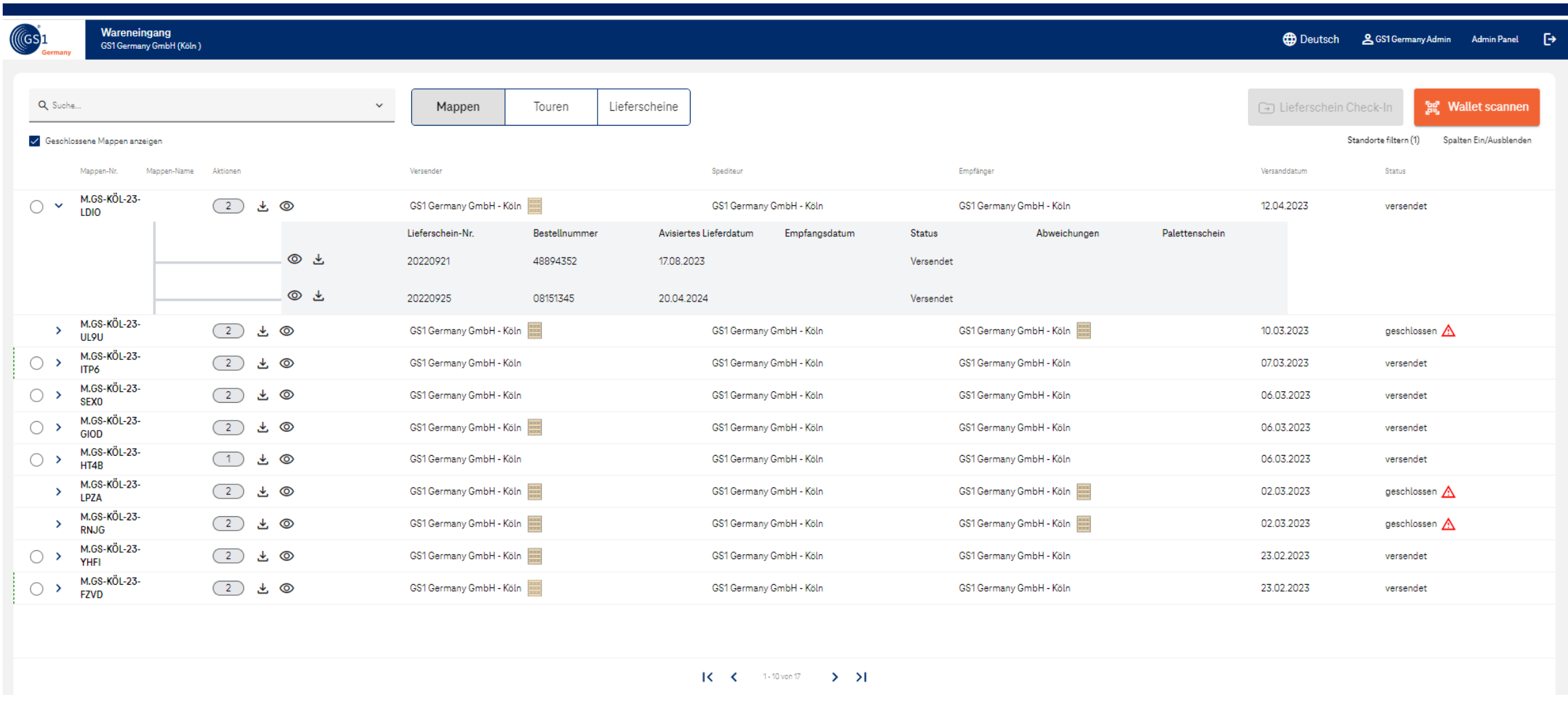

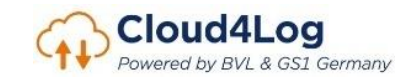

# Start Checkin Prozess

#### Scann des Fahrer-Wallet-Element oder dediziertes Öffnen einer Mappe oder Tour

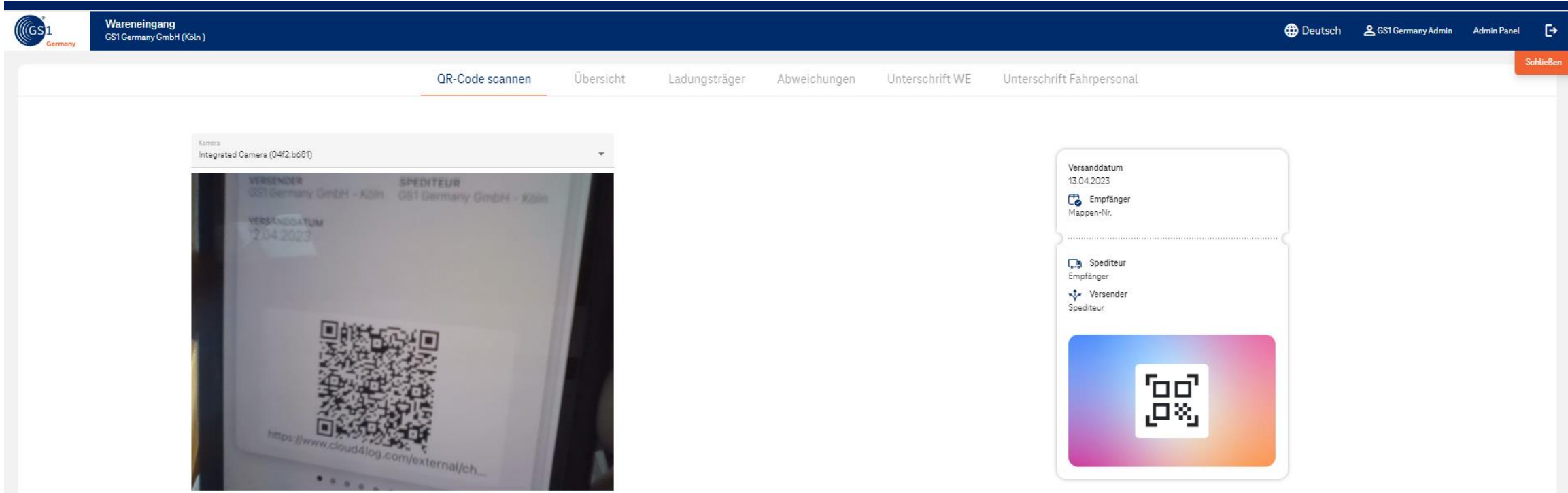

• WE-Mitarbeiter scannt QR-Code des Fahrpersonals (aus Wallet-Element) und startet Checkin Prozess

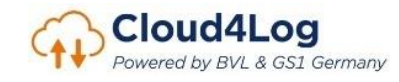

# (Optional) Erfassung Fahrerdetails

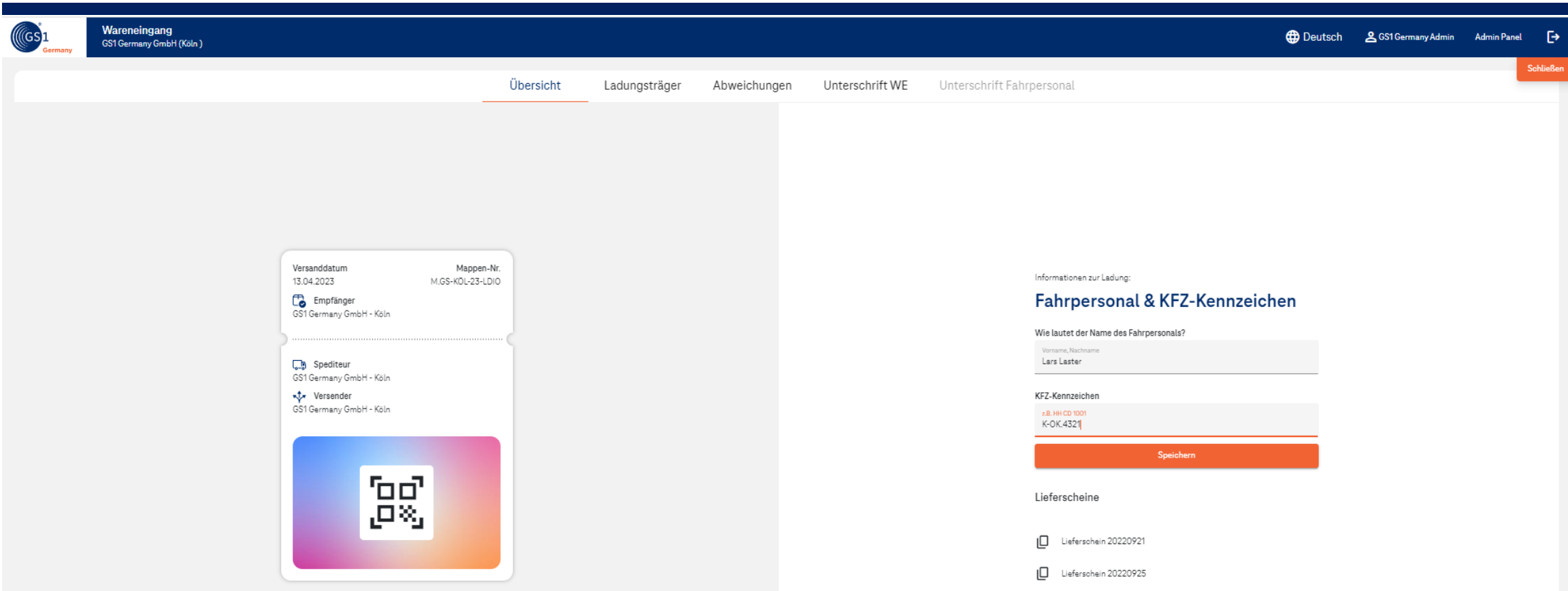

• Die Erfassung von Fahrerdetails (Name und KFZ-Kennzeichen) ist optional

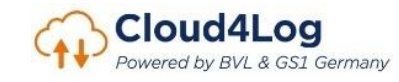

# (Optional) Erfassung Ladungsträgertausch

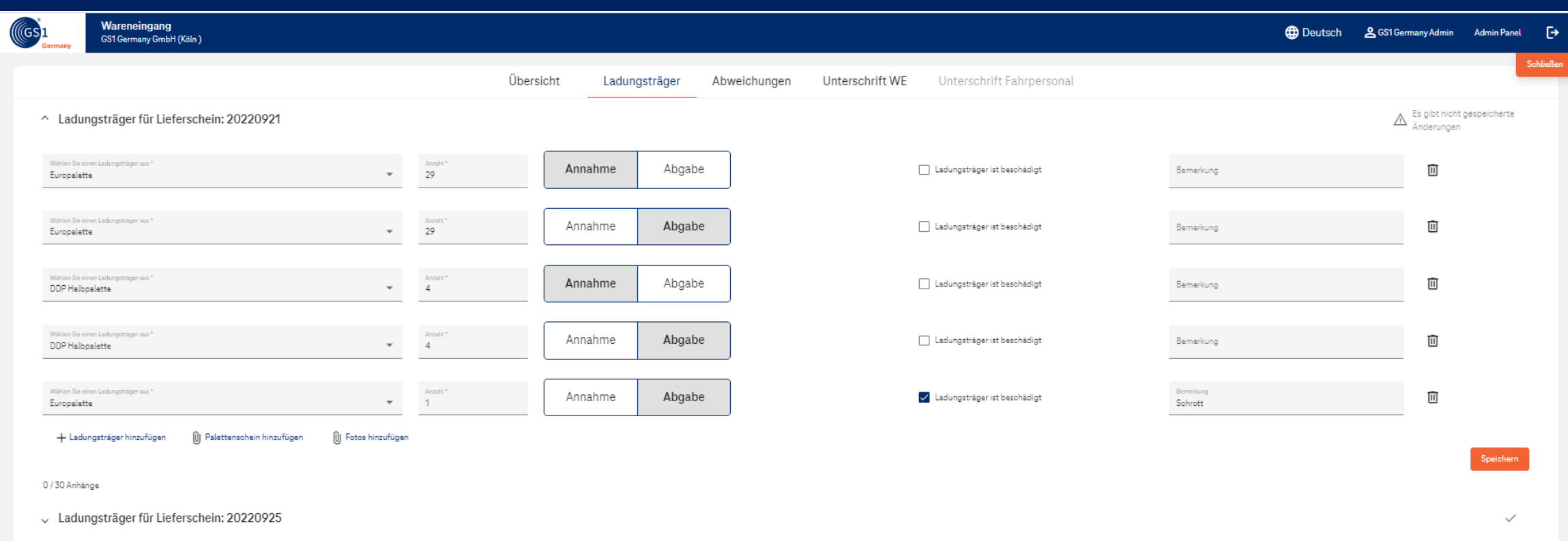

- Die Erfassung des Ladungsträgertausch ist optional.
- Zusätzlich können Schadensbilder und Palettenscheine hinzugefügt werden.

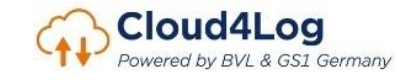

#### Erfassung von Abweichungen ggf. mit Anhang von Schadensbilder

Cloud4Log Powered by BVL & GS1 Germany

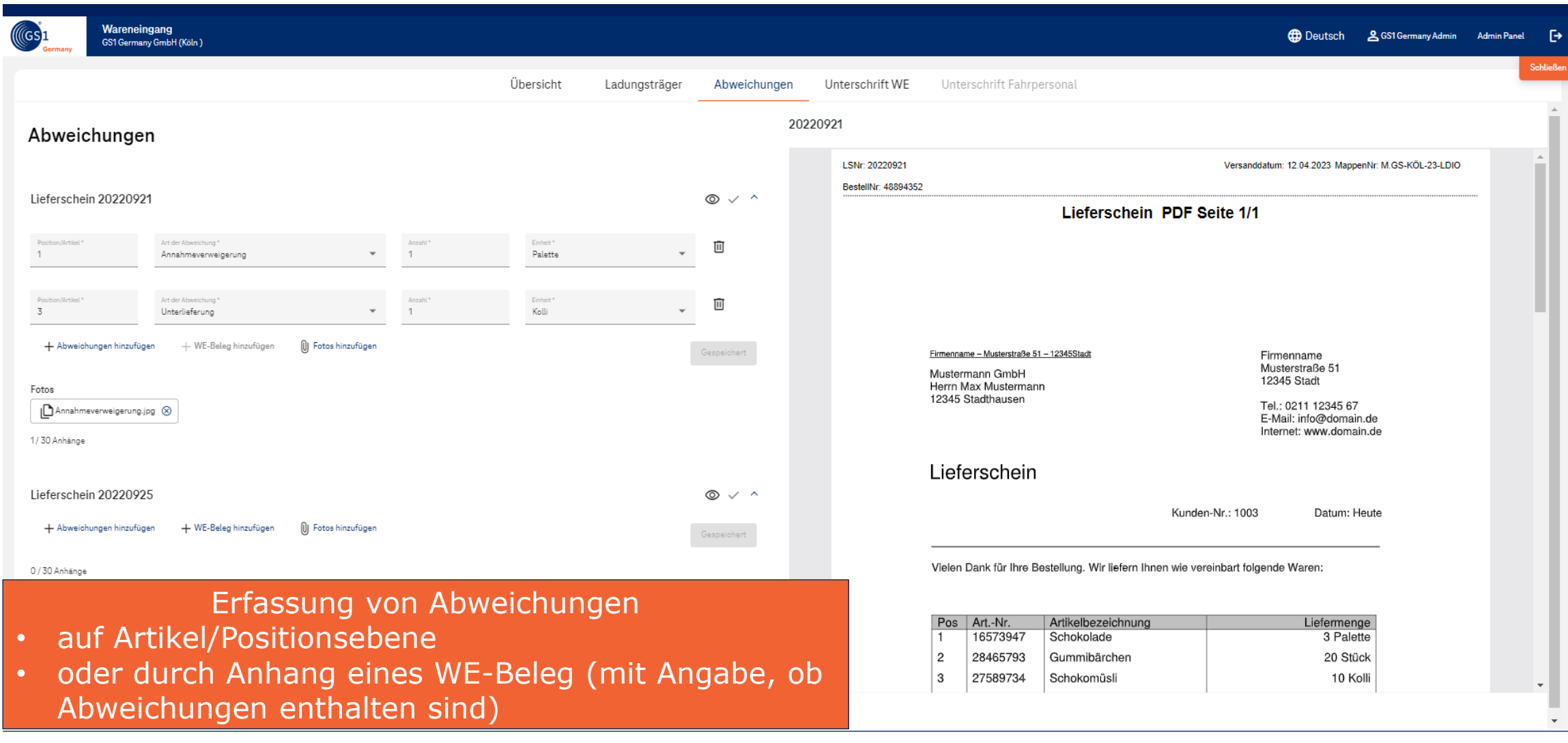

# Quittierung durch WE-Mitarbeiter\*in

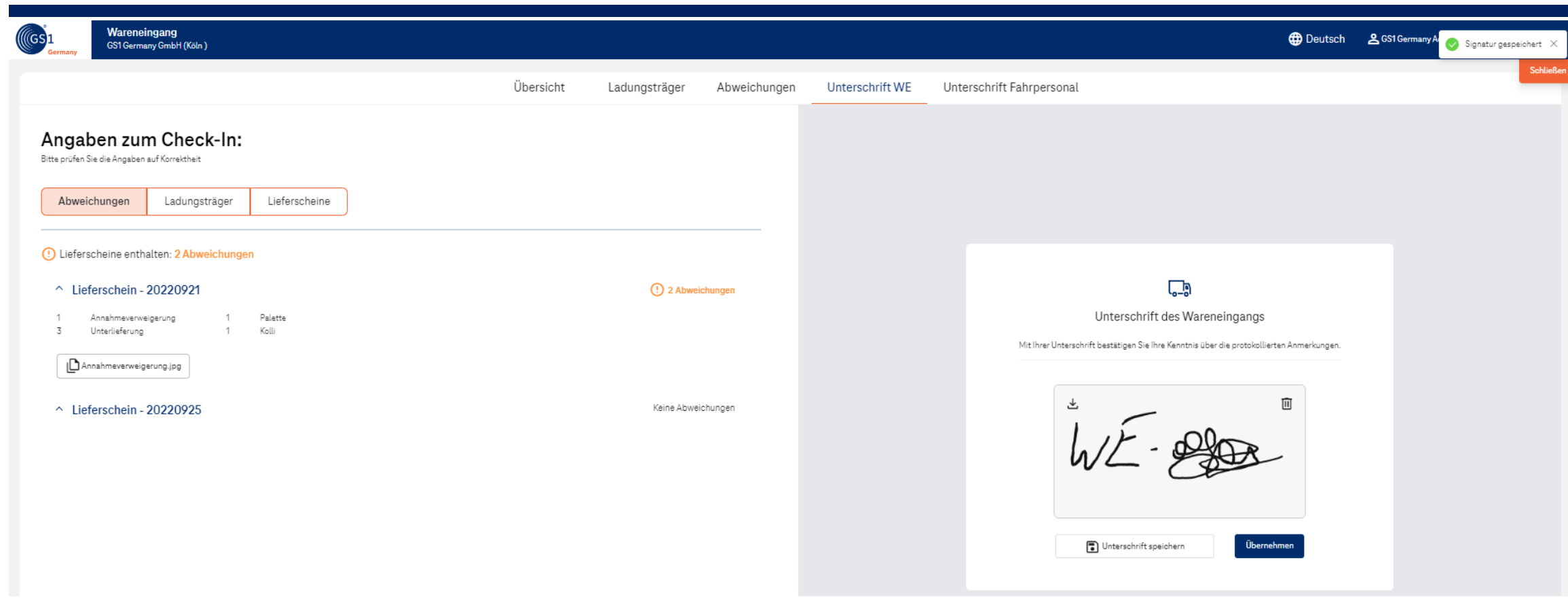

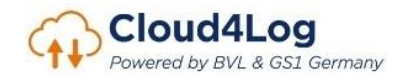

# Quittierung durch Fahrpersonal

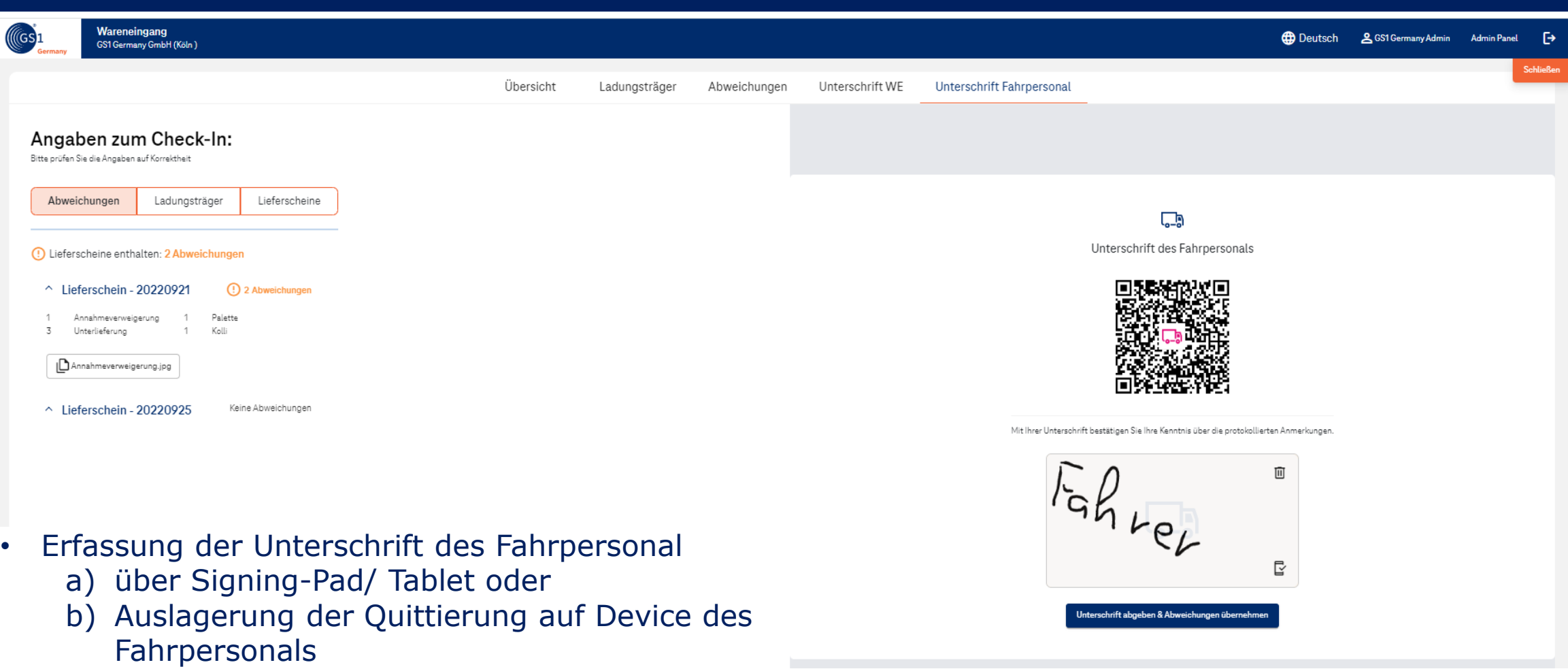

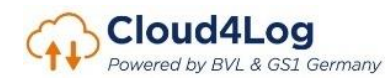

### Ende Checkin Prozess

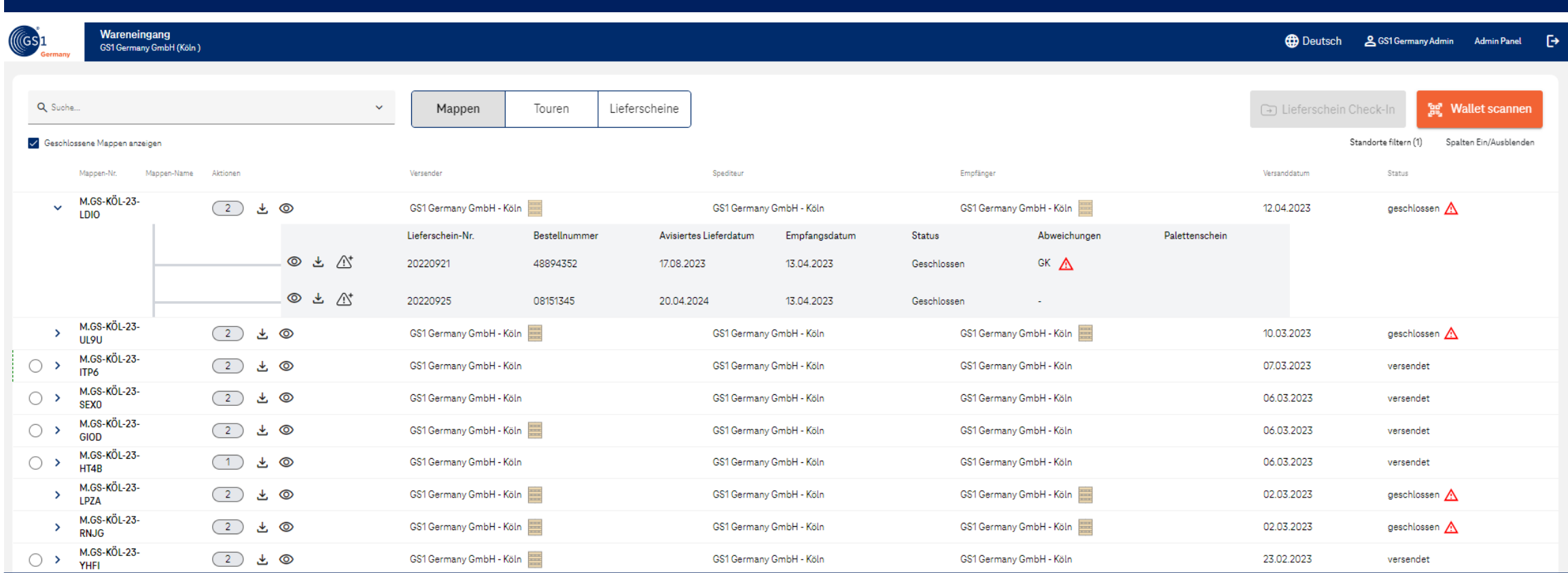

Das Speichern der Quittierung des Fahrpersonals beendet den Checkin Prozess der Lieferscheine. Die Lieferscheine mit allen erfassten Abweichungen und angehängten Bildern stehen Versender, Spediteur, Empfänger zur Ansicht und zum Download zur Verfügung

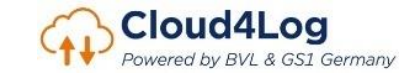

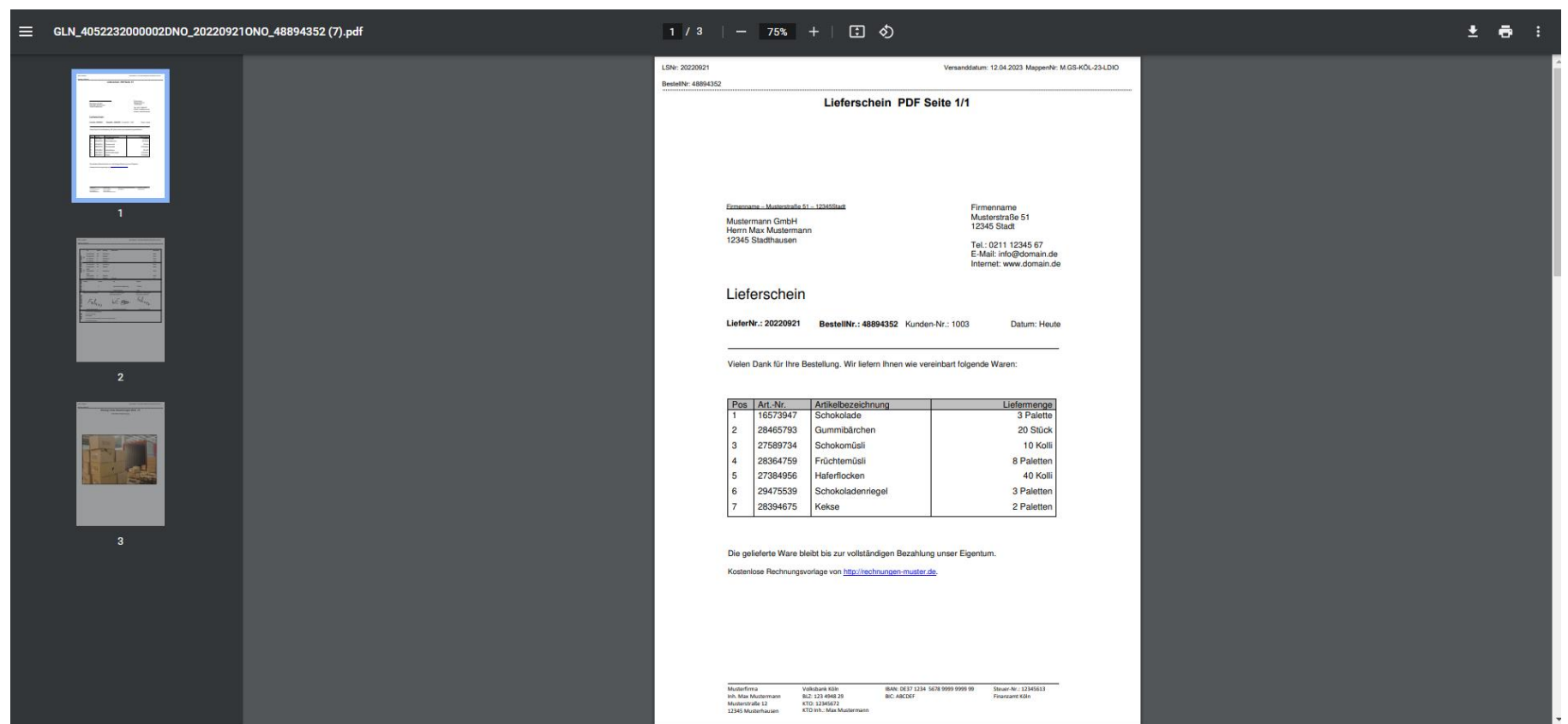

• Lieferscheine erhalten bei Download automatisch folgenden Dateinamen: "GLN\_*(GLN des Versender)*DNO\_*(Lieferscheinnummer/Delivery No.)*ONO\_*(Bestellnummer/ Order No.)*

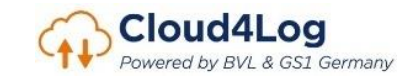

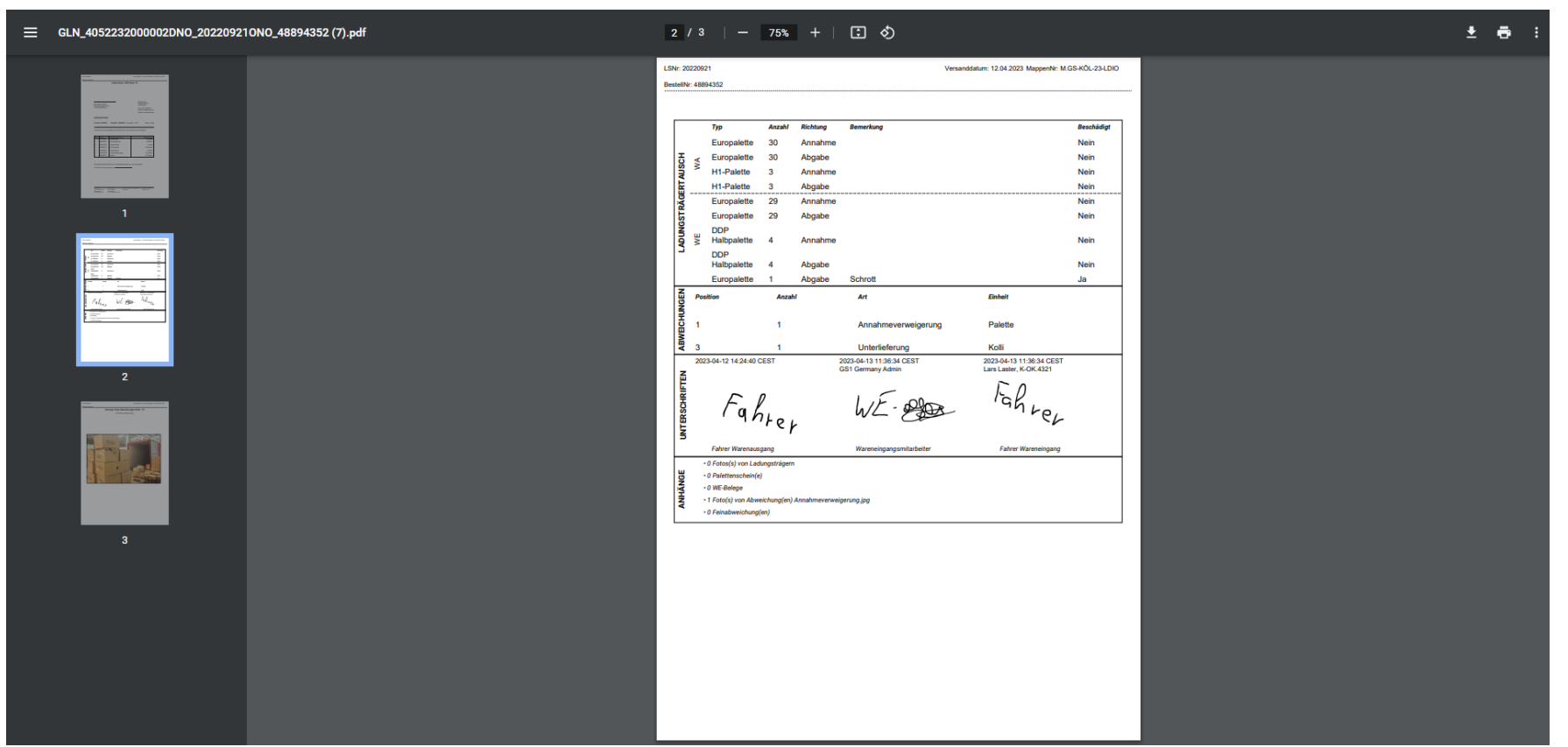

• Alle im Prozess erfassten Anmerkungen und Abweichungen werden zu einem Lieferschein dargestellt (Ladungsträgertausch, Abweichungen, Unterschriften, Anhänge)

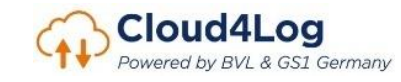

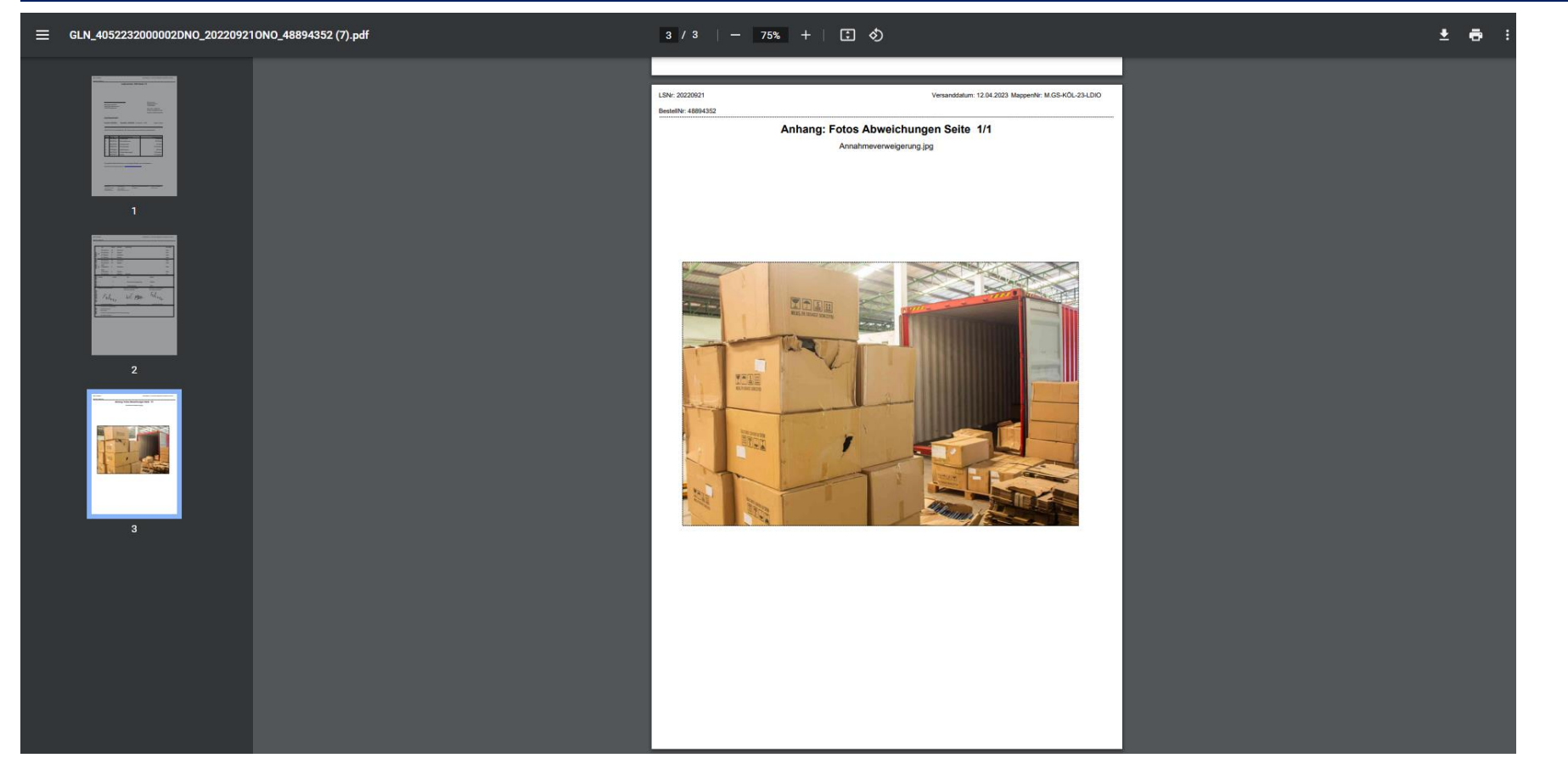

• Alle im Prozess erfassten Anmerkungen und Abweichungen werden zu einem Lieferschein dargestellt (Ladungsträgertausch, Abweichungen, Unterschriften, Anhänge)

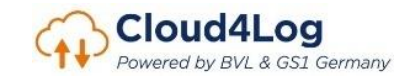

# **Spediteur**

- Checkin Prozess
- Erfassung und Dokumentation von Abweichungen
- Erfassung Quittierungen (WE-Mitarbeiter und Fahrpersonal)
- Download Lieferscheine (POD)

Darstellung der Funktionalitäten des Cloud4Log Basic Frontends

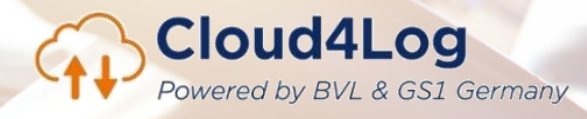

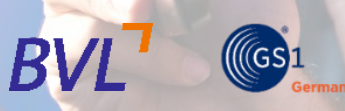

# Spediteur-Mappenansicht

Übersicht über Mappen inkl. zugeordneter Lieferscheine

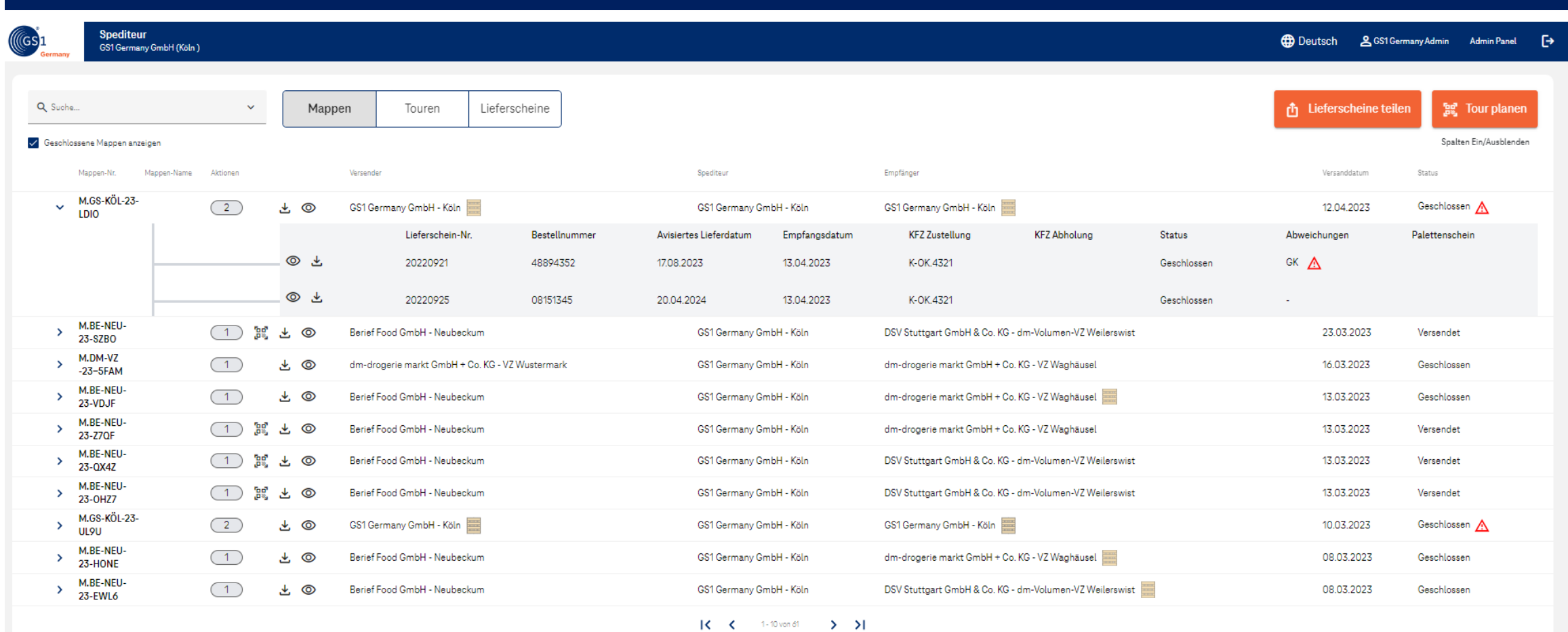

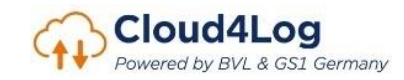

# Rechte für Lieferscheine teilen

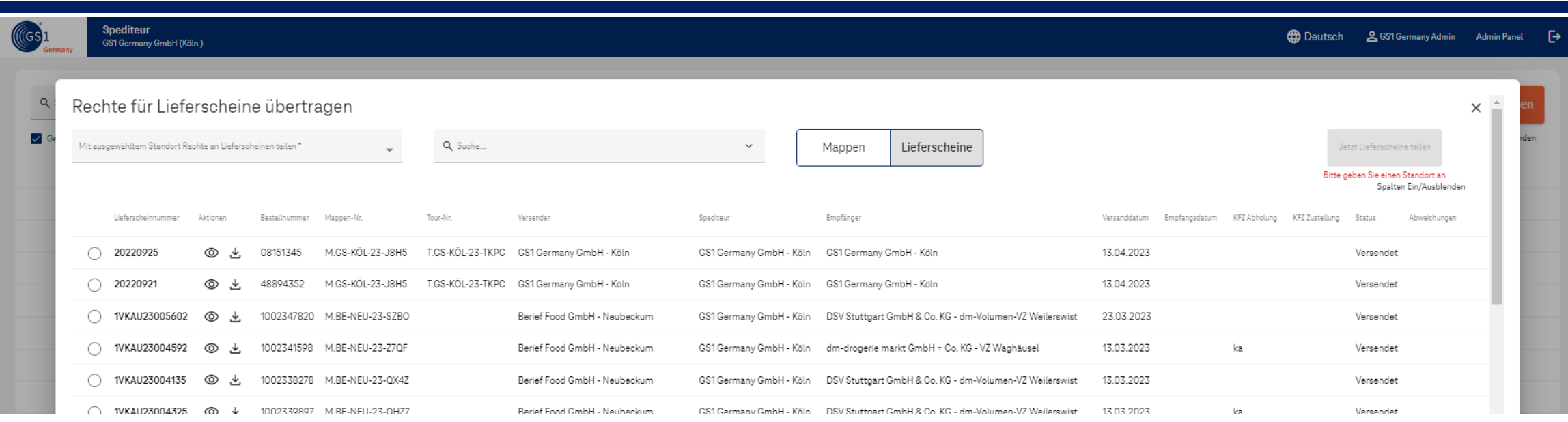

- Spediteure können Rechte für Lieferscheine an weitere Standorte übertragen. Entsprechend ausgewählte Standorte erhalten dieselben Rechte an diesem Lieferschein.
- Der teilenden Standort "verliert" hierbei nicht seine Rechte.

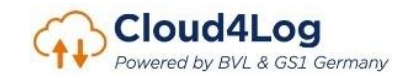

#### Tourbildung Neuzuordnung von x Lieferscheinen zu einer Tour

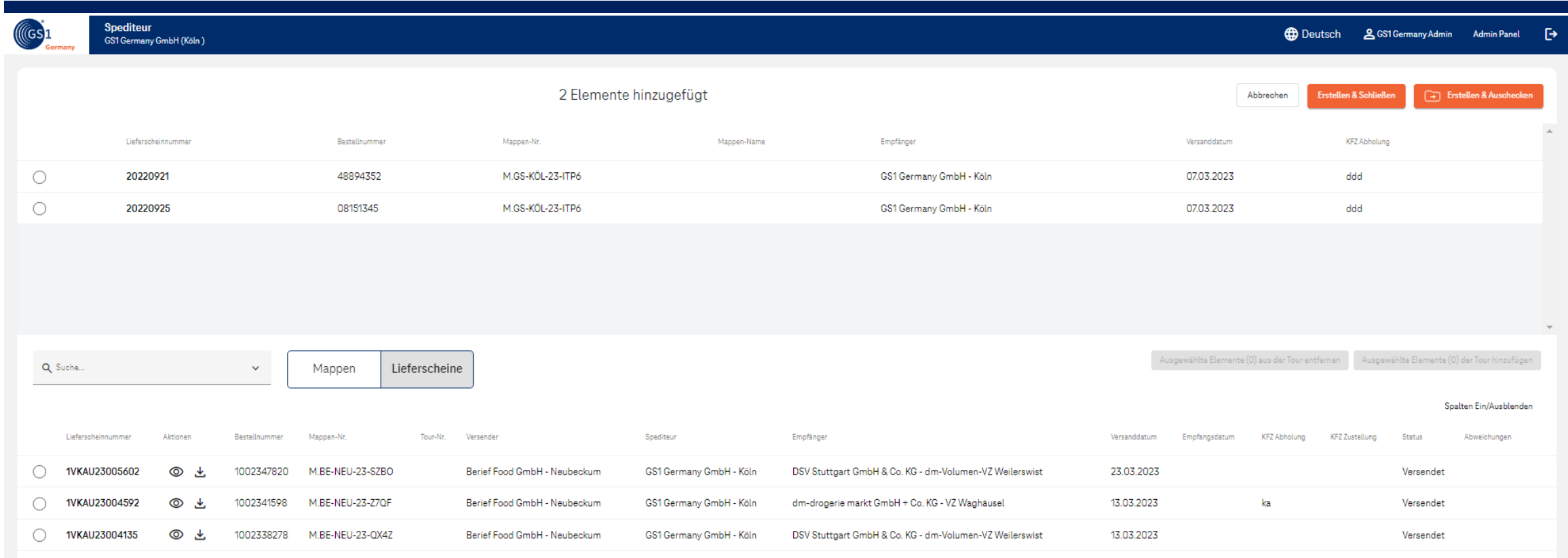

- Im Gegensatz zu einer durch den Versender gebildeten Mappe, kann eine durch den Spediteur gebildete Tour aus einem n:1:n Verhältnis (n Versender: 1 Spediteur: n Empfänger) bestehen.
- n Lieferscheine können so zu einer Tour = einem QR-Code für das Fahrpersonal zusammengefasst werden.
- Ein Lieferschein kann immer nur einer Tour zugeordnet werden.

# Übergabe Zugriffslink (Tour) an Fahrpersonal

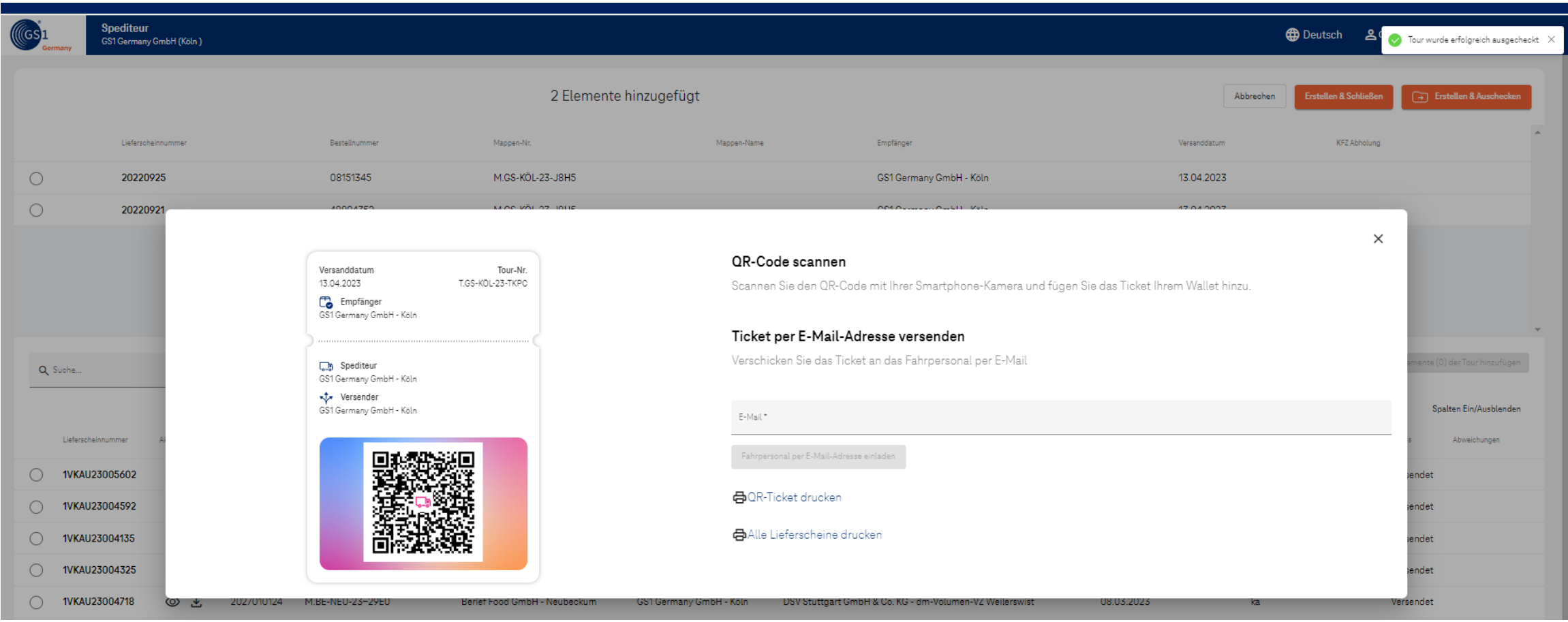

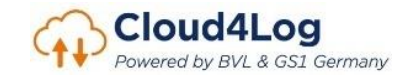

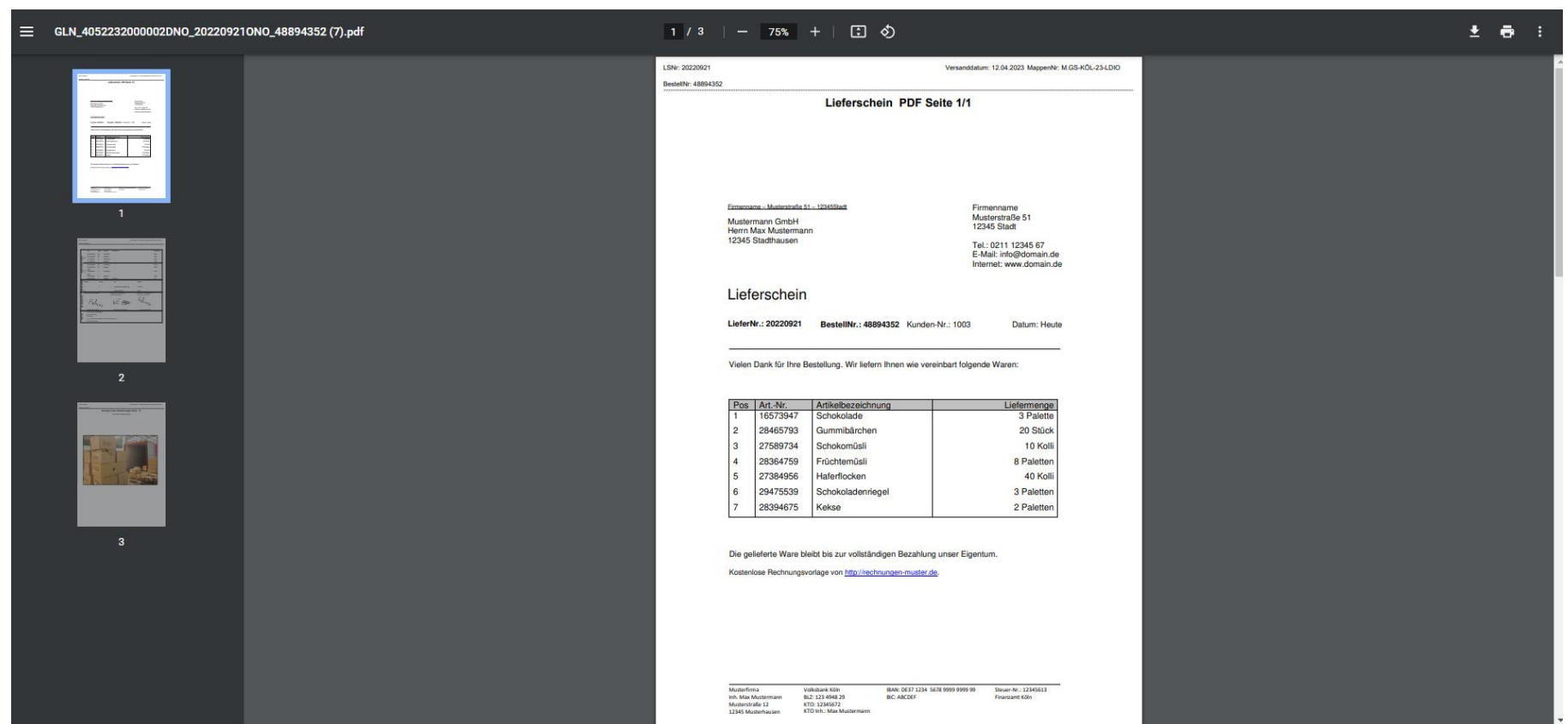

• Lieferscheine erhalten bei Download automatisch folgenden Dateinamen: "GLN\_*(GLN des Versender)*DNO\_*(Lieferscheinnummer/Delivery No.)*ONO\_*(Bestellnummer/ Order No.)*

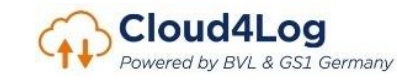

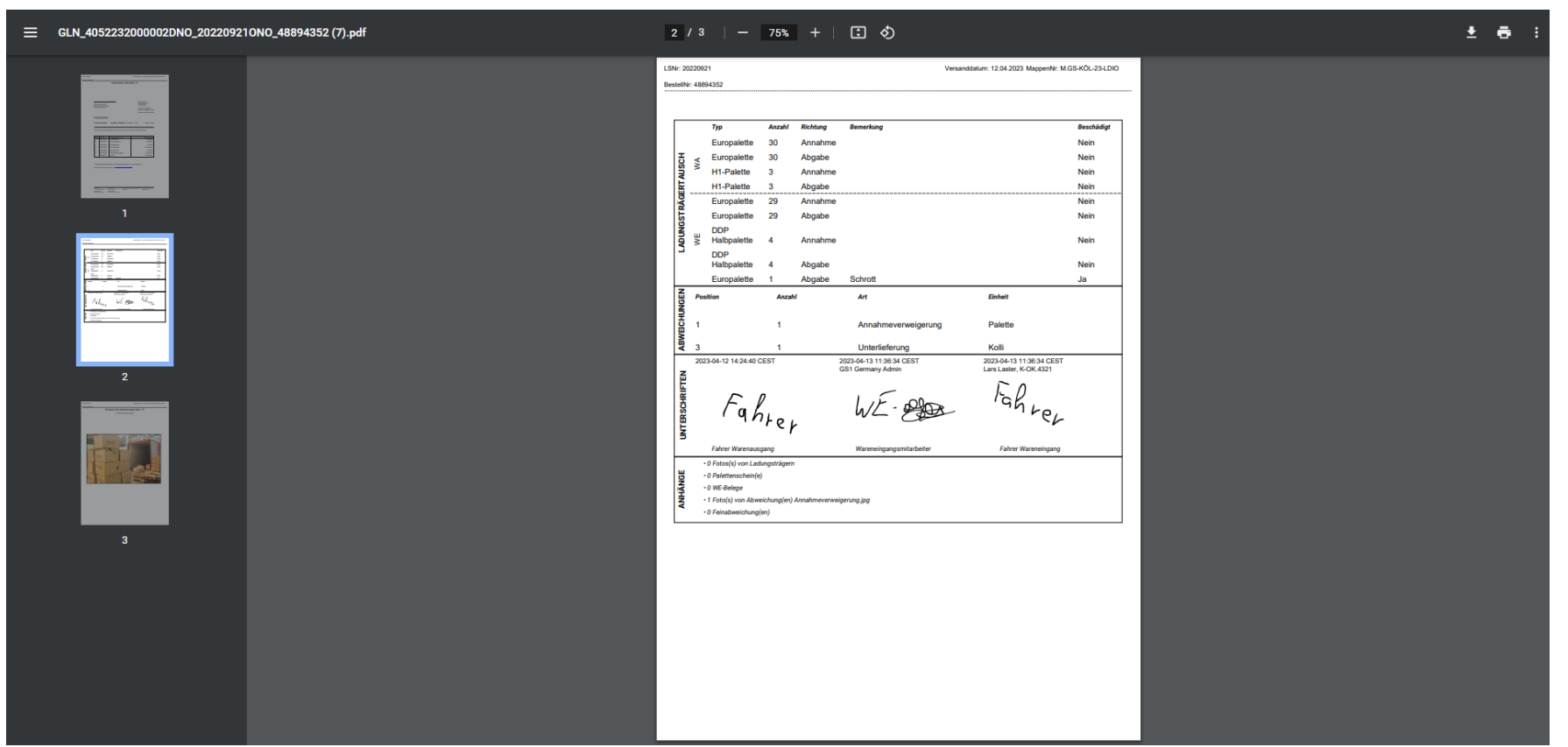

• Alle im Prozess erfassten Anmerkungen und Abweichungen werden zu einem Lieferschein dargestellt (Ladungsträgertausch, Abweichungen, Unterschriften, Anhänge)

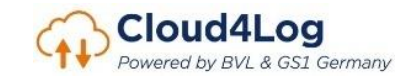

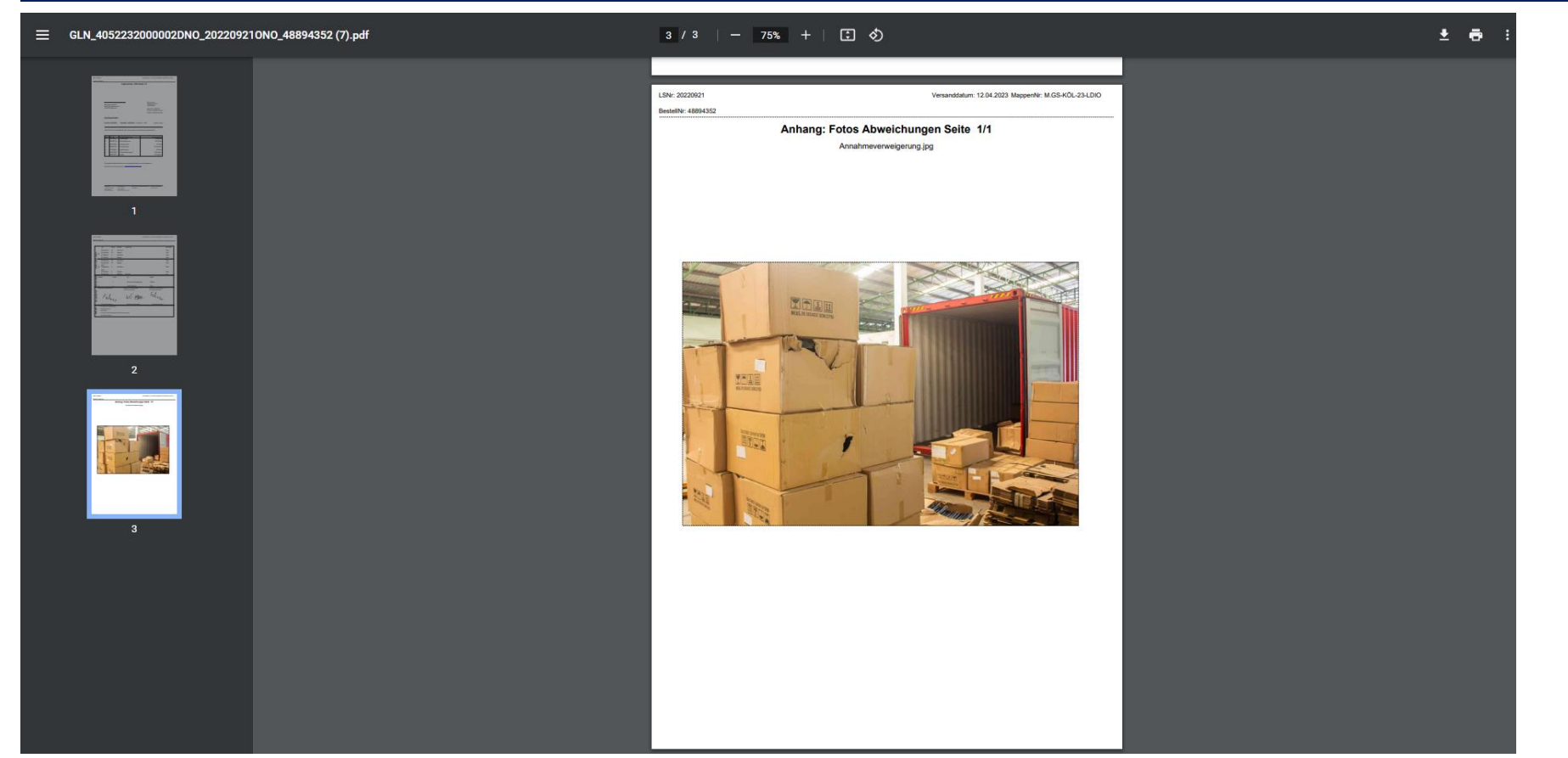

• Alle im Prozess erfassten Anmerkungen und Abweichungen werden zu einem Lieferschein dargestellt (Ladungsträgertausch, Abweichungen, Unterschriften, Anhänge)

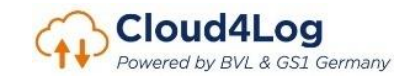

# **Admin Panel**

**alle Rollen (Versender, Spediteur, Empfänger)** 

Darstellung der Funktionalitäten des Cloud4Log Basic Frontends

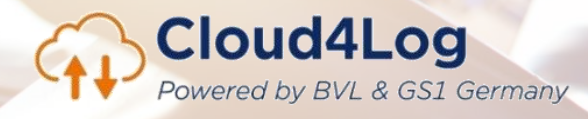

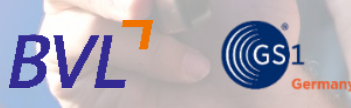

# Admin Panel Übersicht

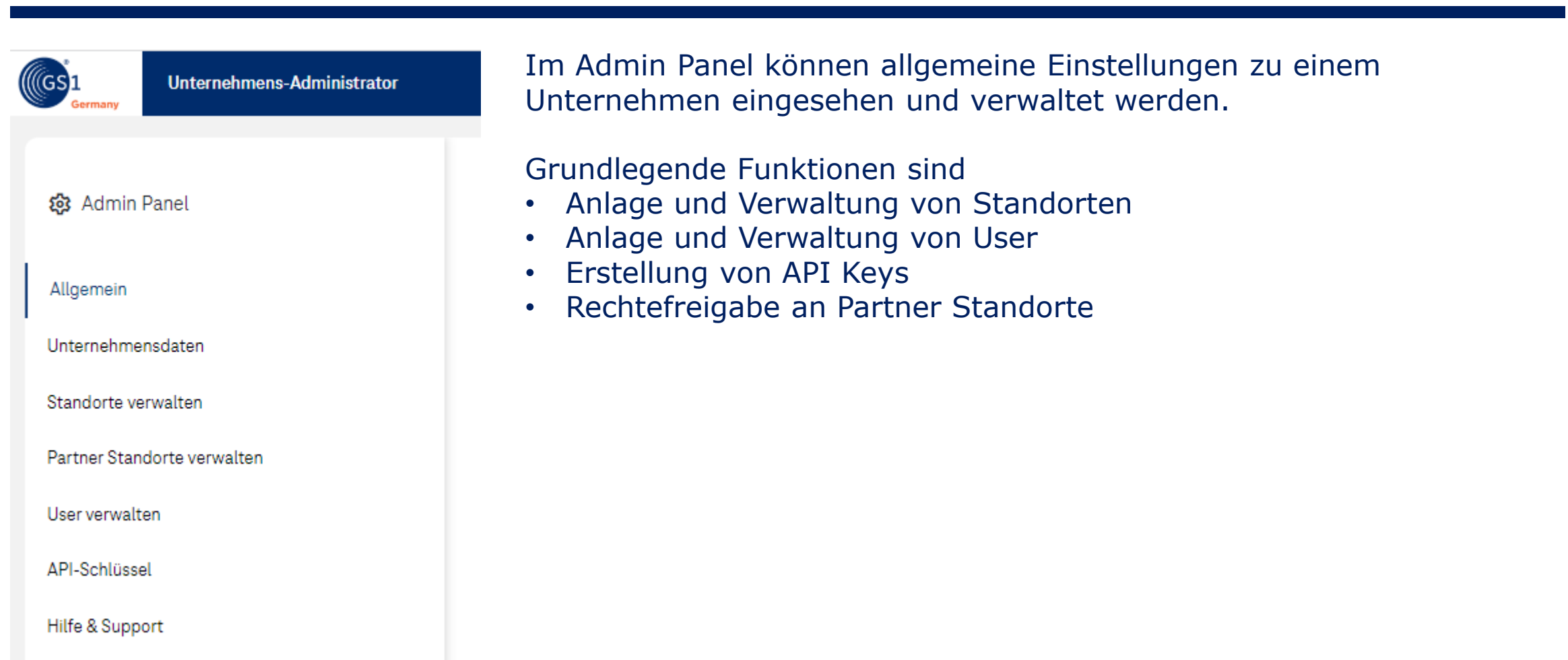

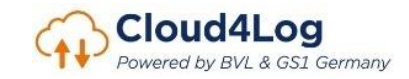

# Admin Panel - Unternehmensdaten

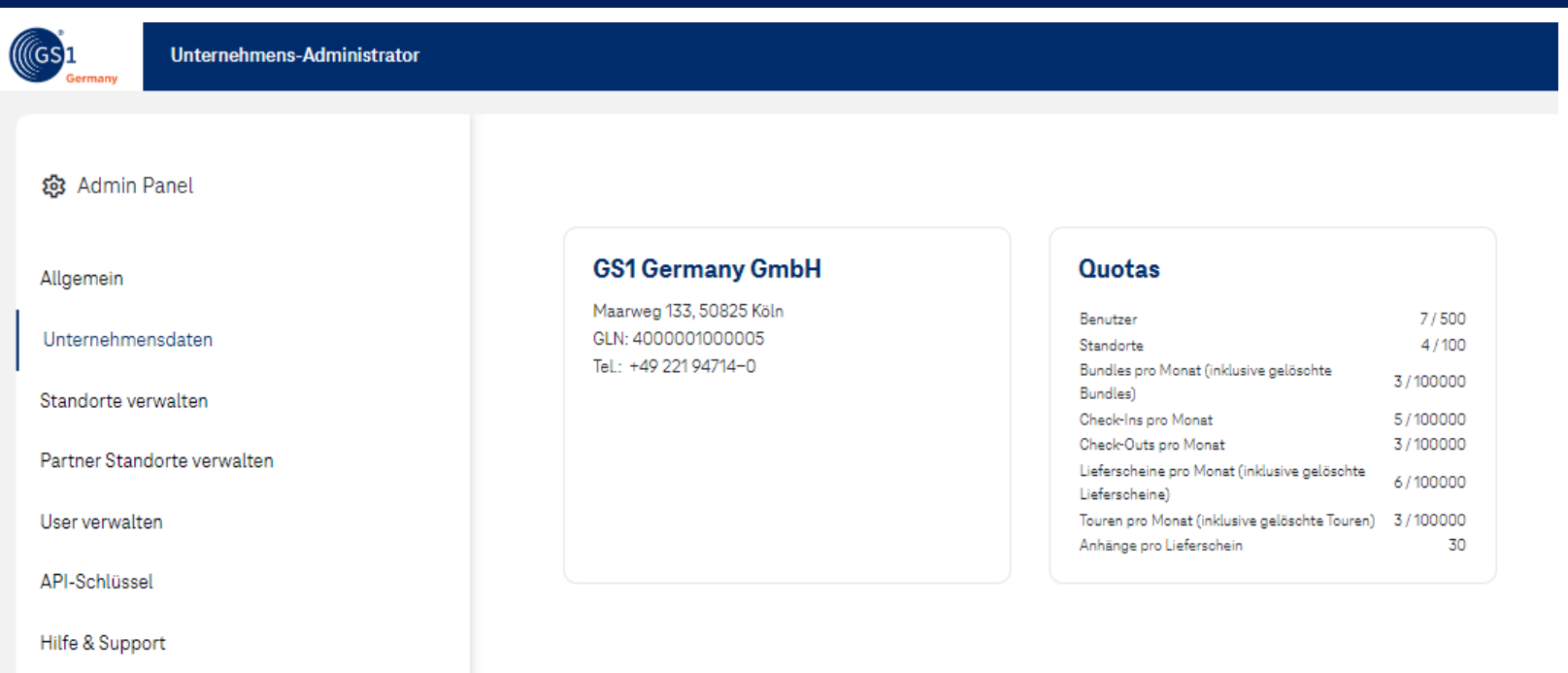

- Unter "Unternehmensdaten" können die Unternehmensstammdaten und Quotas eingesehen werden.
- Sollten die eingestellten Quotas nicht ausreichend sein, wenden Sie sich bitte an den C4L Support [\(c4l](mailto:c4l-support@t-systems.com)[support@t-systems.com](mailto:c4l-support@t-systems.com))

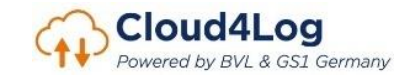

# Admin Panel – Standorte verwalten I

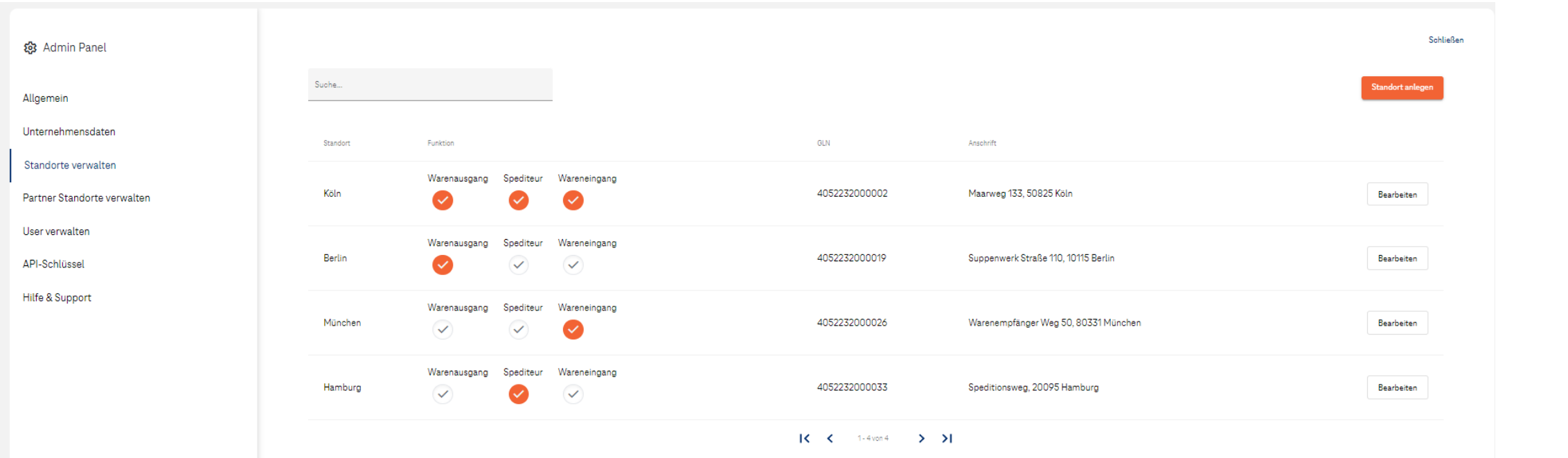

- Unter "Standorte verwalten" können bestehende Standorte bearbeitet und neue Standorte angelegt werden.
- Ein Löschkonzept wird derzeit entwickelt, weshalb ein Löschen eines Standorts derzeit noch nicht möglich ist.

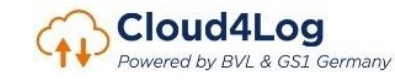

# Admin Panel – Standorte verwalten II

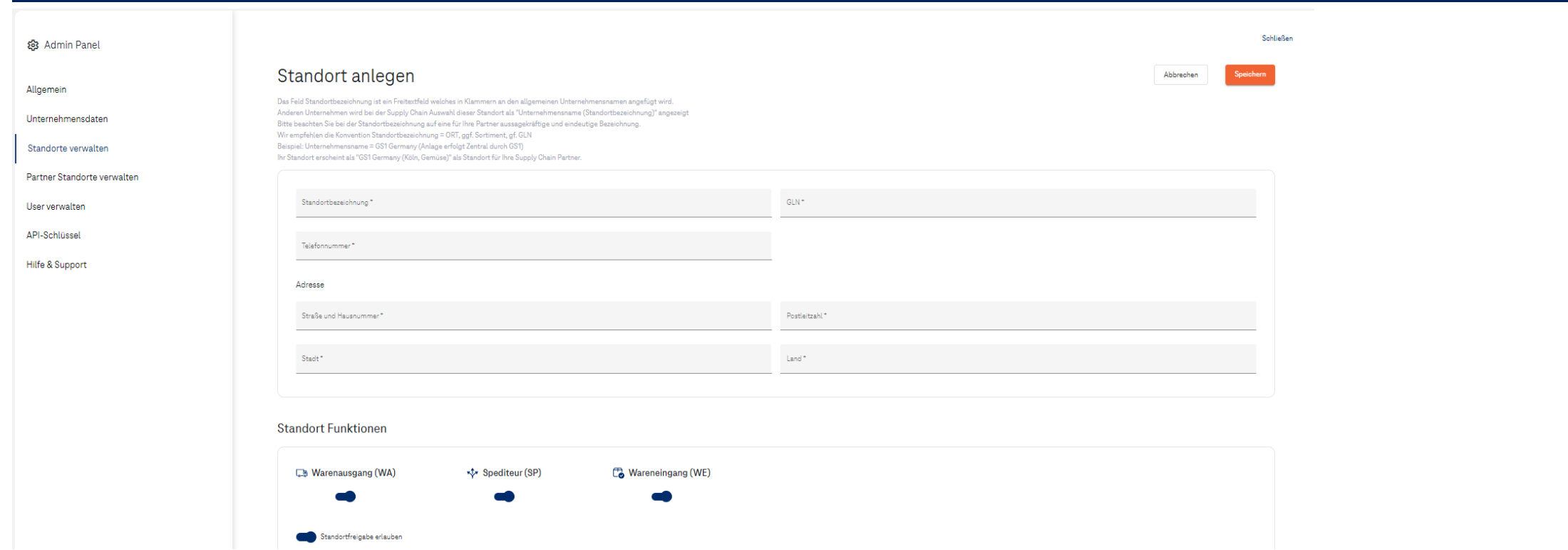

• Bei Standortanlage werden die Standortstammdaten, die Rolle(n) des Standortes und das Recht zur Standortfreigabe (Siehe Partner Standorte verwalten) erfasst.

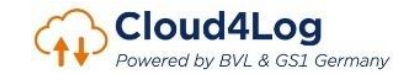

# Admin Panel – Partner Standorte verwalten

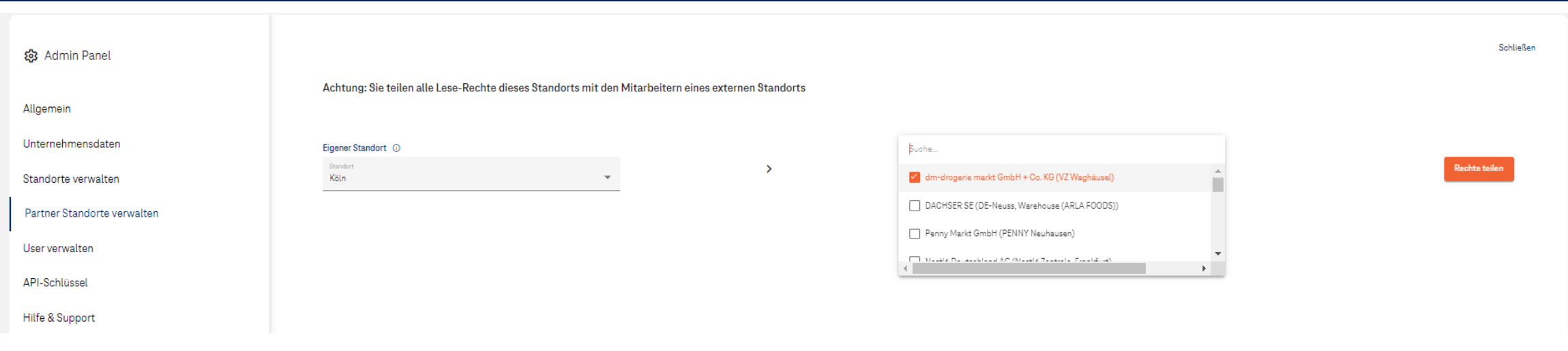

- Die Sicht- und Downloadrechte für Lieferscheine eines Standortes können mit einem Partner Standort eines weiteren Unternehmens geteilt oder diesem entzogen werden.
- Mitarbeiter des Partner Standortes können alle dem Standort zugehörigen Lieferscheine sehen und downloaden.
- Der teilende Standort "verliert" keine Rechte.
- Nur Standorte mit dem Recht zur Standortfreigabe (Siehe Standorte freigeben) können hier ausgewählt werden.

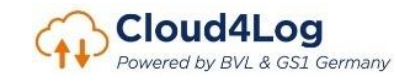

# Admin Panel – User verwalten I

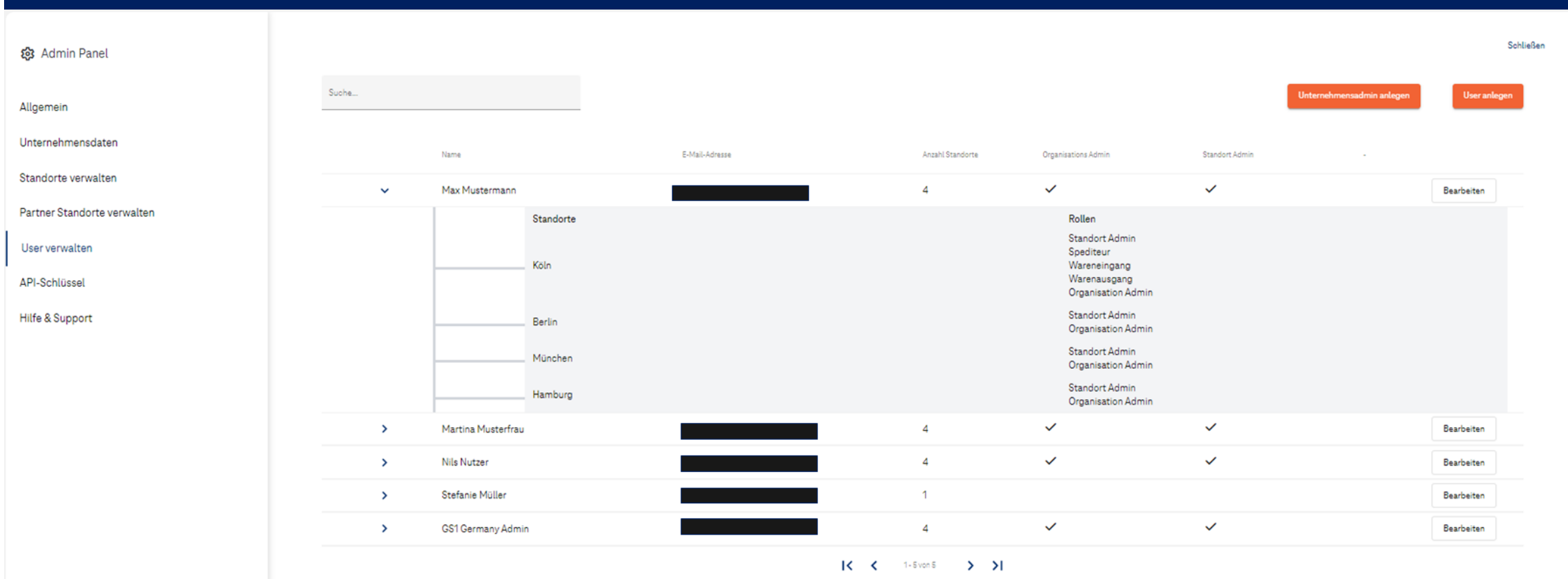

- Ein Unternehmensadmin kann weitere Unternehmensadmins ernennen und für Standorte neue User anlegen bzw. diese bearbeiten.
- Ein Löschkonzept wird derzeit entwickelt, weshalb ein Löschen eines Users derzeit noch nicht möglich ist.

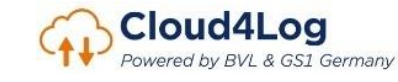

### Admin Panel – User verwalten II

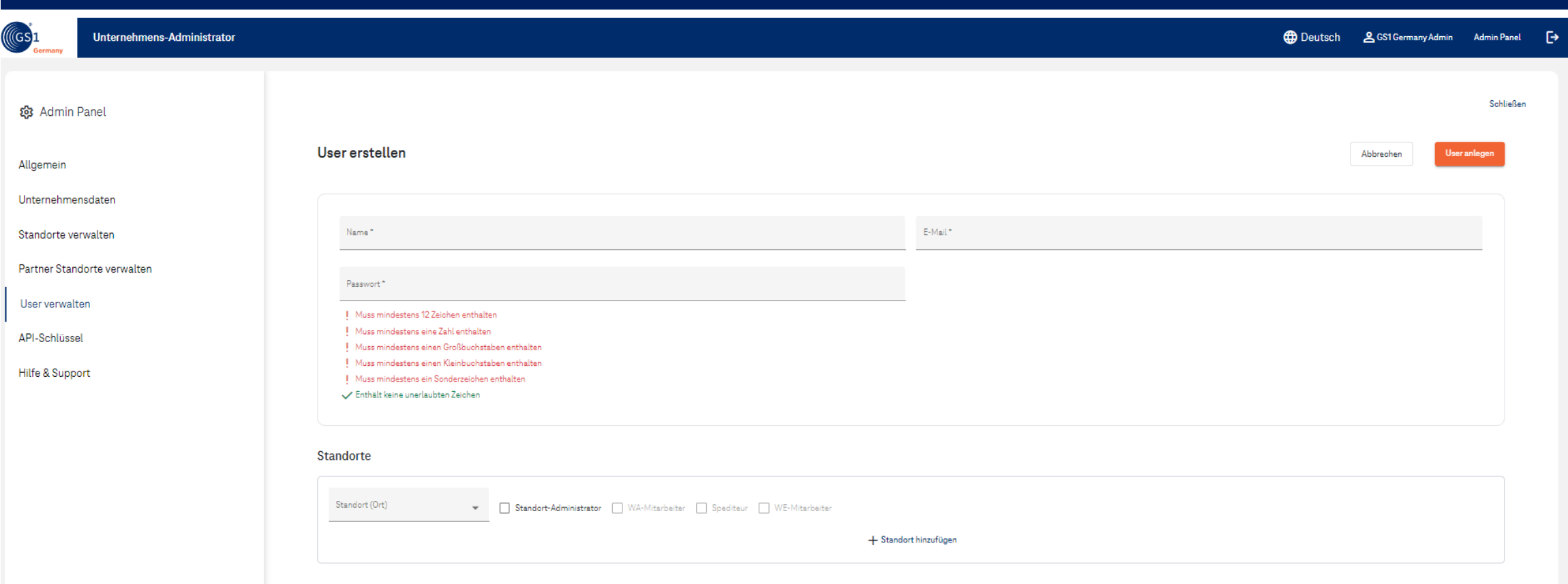

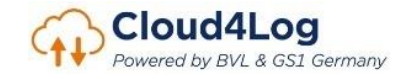

# Admin Panel – API Schlüssel

| $(\sqrt[4]{(}GS_1$<br>Unternehmens-Administrator |               |                     |           |                        |                                                                               |             | <b><sup>4</sup></b> Deutsch & GS1 Germany Admin Admin Panel <a>[→</a> |           |  |
|--------------------------------------------------|---------------|---------------------|-----------|------------------------|-------------------------------------------------------------------------------|-------------|-----------------------------------------------------------------------|-----------|--|
| @ Admin Panel                                    |               |                     |           |                        |                                                                               |             |                                                                       | Schließen |  |
| Allgemein                                        |               |                     |           |                        |                                                                               |             | API Key erstellen                                                     |           |  |
| Unternehmensdaten                                |               | Name                |           | E-Mail-Adresse         | Erstellt am                                                                   | Läuft ab am |                                                                       |           |  |
| Standorte verwalten                              | $\checkmark$  | GS1 System          |           | oliver.puethe01@gs1.de | 02.11.2022                                                                    | 01.01.2023  |                                                                       |           |  |
| Partner Standorte verwalten                      |               |                     | Standorte |                        | Rollen                                                                        |             |                                                                       |           |  |
| User verwalten                                   |               |                     |           |                        | Spediteur<br>Wareneingang<br>Warenausgang                                     |             |                                                                       |           |  |
| API-Schlüssel                                    |               |                     | Köln      |                        | Organisation Admin<br>Standort Admin                                          |             |                                                                       |           |  |
| Hilfe & Support                                  |               |                     |           |                        | Warenausgang (Nur Lesen)<br>Wareneingang (Nur Lesen)<br>Spediteur (Nur Lesen) |             |                                                                       |           |  |
|                                                  |               |                     | Berlin    |                        | Organisation Admin<br>Standort Admin                                          |             |                                                                       |           |  |
|                                                  |               |                     | München   |                        | <b>Organisation Admin</b><br>Standort Admin                                   |             |                                                                       |           |  |
|                                                  |               |                     | Hamburg   |                        | Organisation Admin<br>Standort Admin                                          |             |                                                                       |           |  |
|                                                  | $\rightarrow$ | Test API 27.01.2023 |           | andreas.micke+1@gs1.de | 27.01.2023                                                                    | 29.01.2023  |                                                                       |           |  |

 $|C - C|$  1-2von 2 > > > 1

• Ein Unternehmensadmin kann API-Keys erstellen, um eine Schnittstellenintegration bereits verwendeter Applikationen zu ermöglichen (ERP, WMS, TMS,…). Mit dem API Key kann eine Drittes System die Cloud4Log API "im Namen" des Unternehmens aufrufen und verwenden (bspw. Lieferschein hochladen, herunterladen, Touren erstellen…)

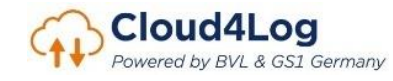

# Admin Panel – Partner Standorte verwalten

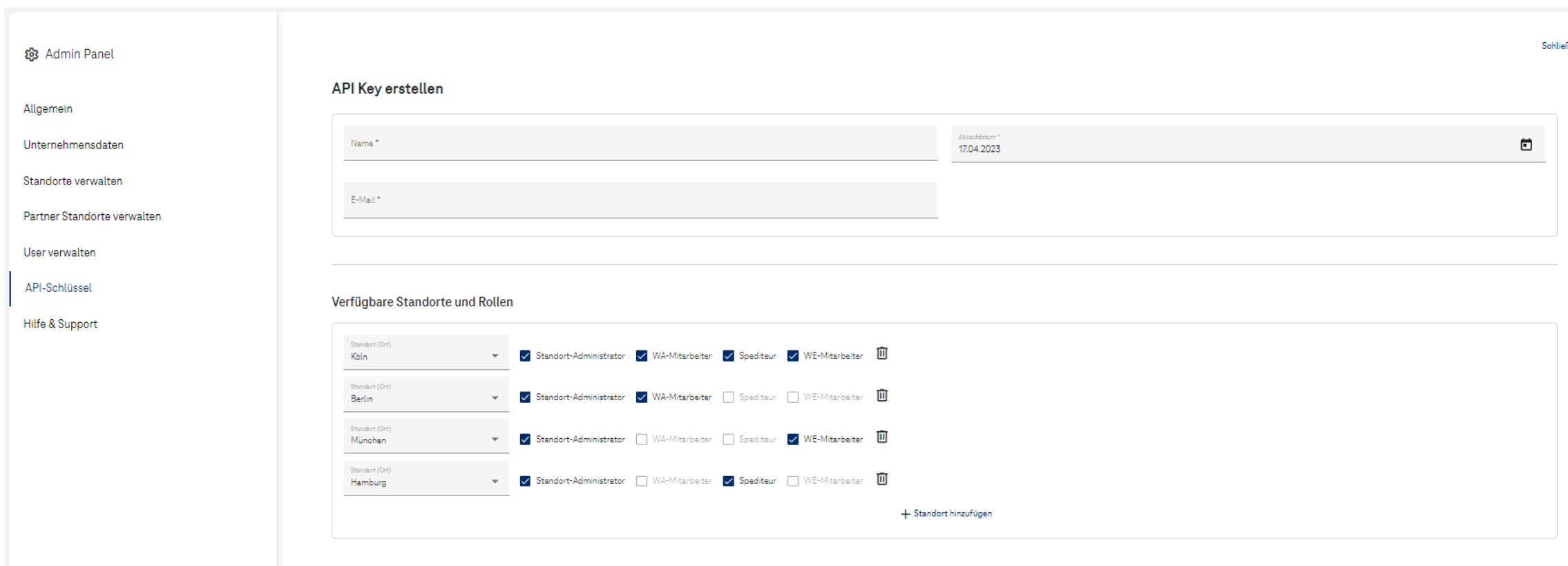

- API Key besitzen immer ein definierbares Ablaufdatum und gelten für die zum Zeitpunkt der Erstellung ausgewählten Standorte und Rollen. Wird nachträglich ein weiterer Standort erstellt, so muss ein neuer API Key generiert werden.
- Die für die Generierung ausgewählte E-Mail-Adresse kann nur einmal für Cloud4Log einem USER oder API Key zugeordnet werden. Ein neuer API Key benötigt eine weitere Cloud4log unbekannte E-Mail Adresse.

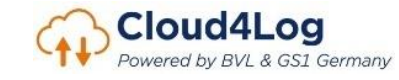

Zurück

# Admin Panel – Hilfe & Support

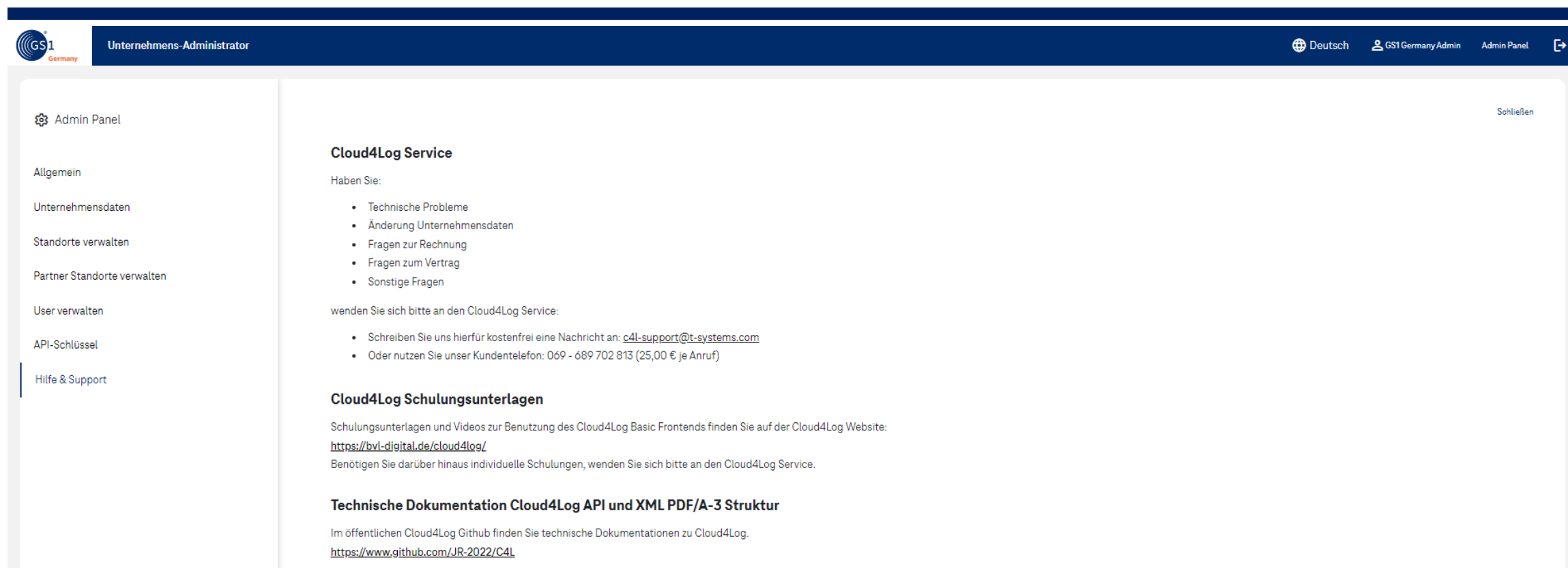

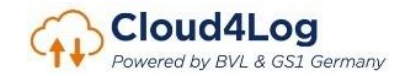